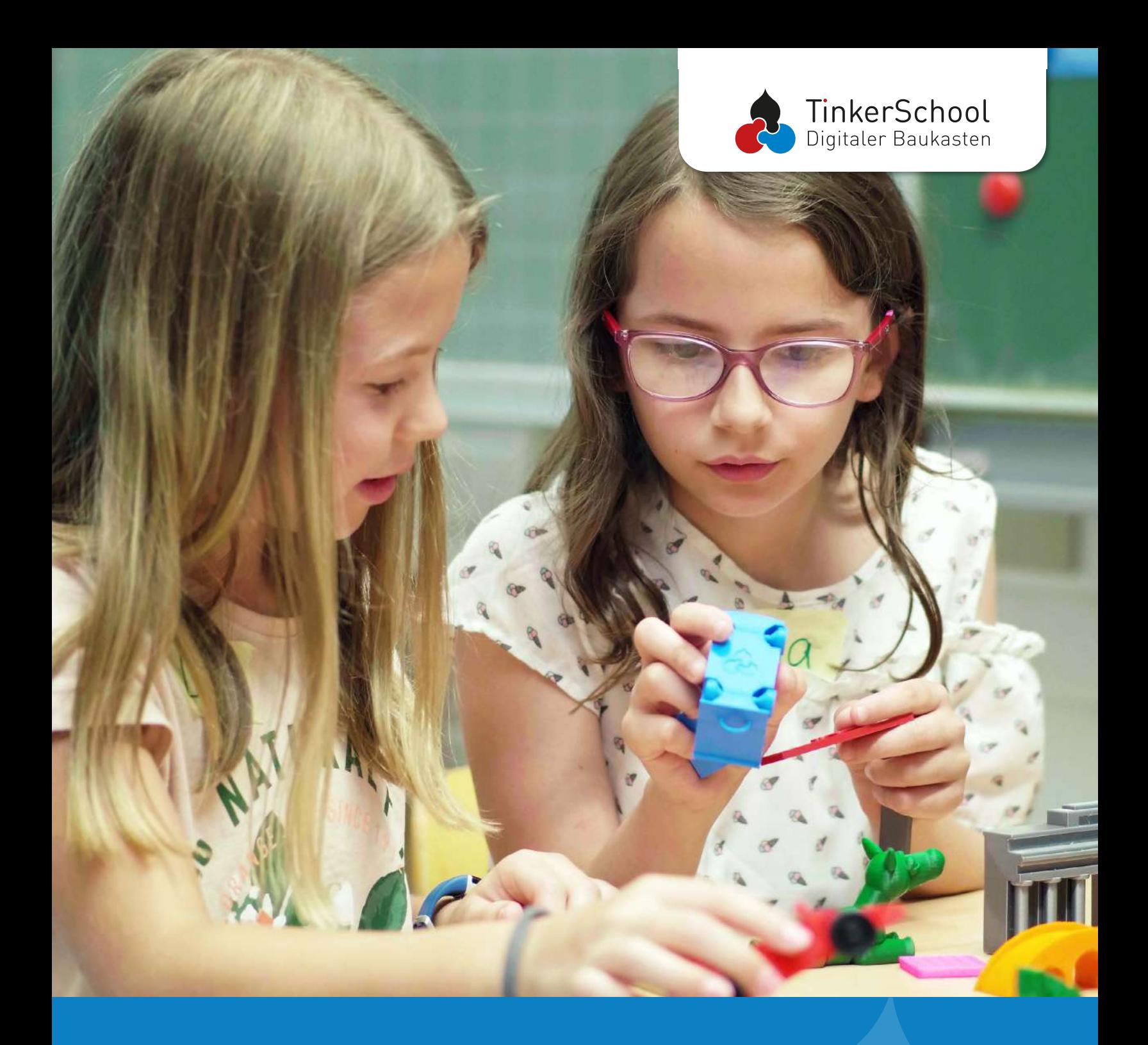

# **3D-Druck in der Schule mit TinkerSchool**

<span id="page-1-0"></span>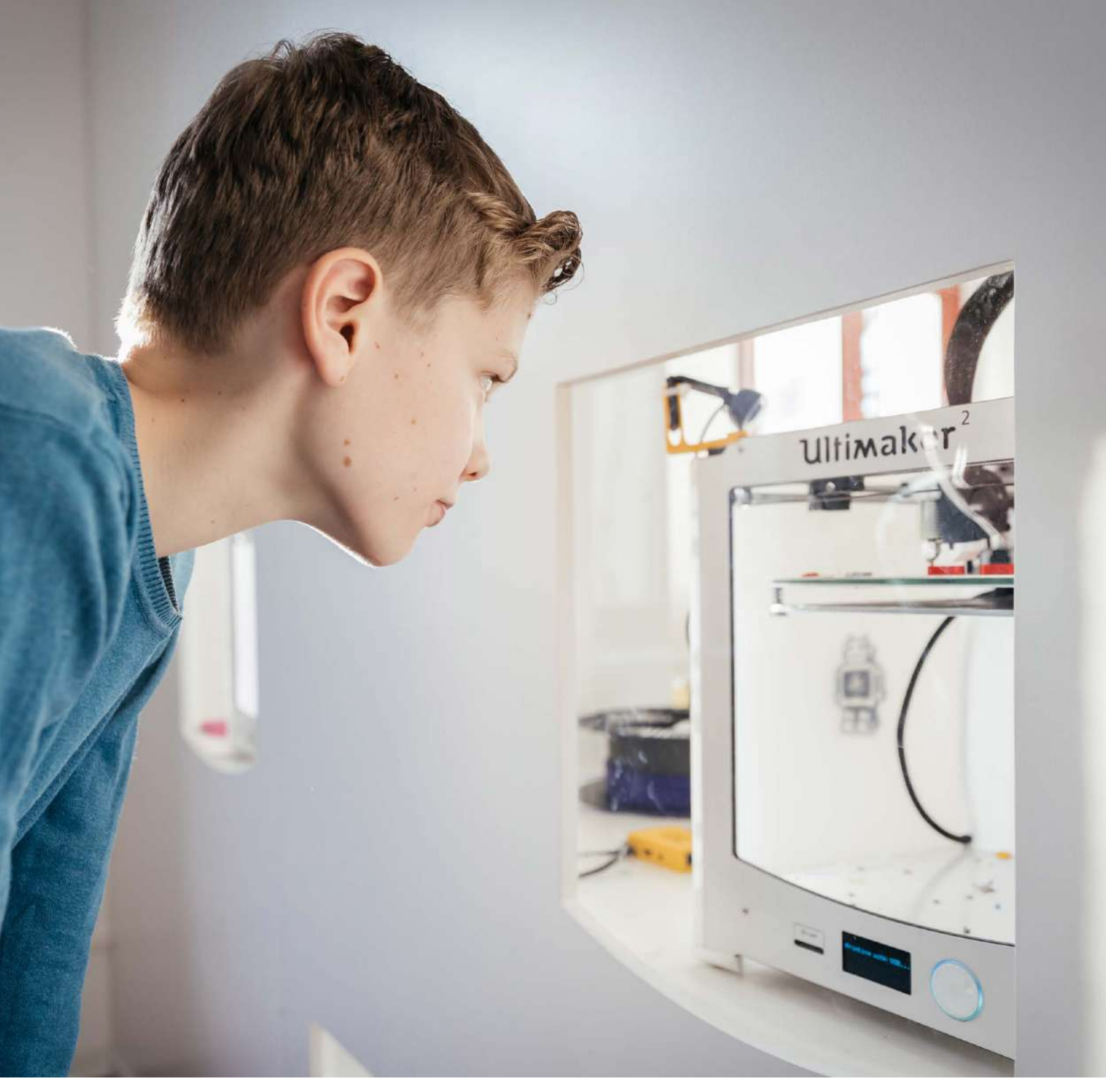

# **Vorwort**

3D-Drucker erfahren seit einiger Zeit eine zunehmende Beliebtheit als exponiertes Beispiel für digitale Bildung im Unterricht. Richtig angewendet unterstützt diese Technologie die digitale Teilhabe und hilft dabei das Lerngeschehen für die Schüler:innen alltagsnah, abwechslungsreich und kreativ zu erweitern. Der besondere Reiz steckt dabei in dem Selbsterschaffungsprozess, in dem eigene Modelle, mathematische Fördermittel, aber auch Design- und Alltagsgegenstände von den Lernenden selbst konstruiert und ausgedruckt werden können. Durch die Verknüpfung digitaler Inhalte mit haptischen Ergebnissen aus dem 3D-Drucker, erfahren junge und ältere Schüler:innen ganz praktisch und intuitiv den Zusammenhang zwischen digitaler und analoger Welt.

Unser eBook knüpft an diesen Lernprozessen an und soll zeigen, wie umfangreich, bereichernd und vielfältig einsetzbar das Konstruieren und 3D-Drucken im Unterricht sein kann.

# **Inhalt**

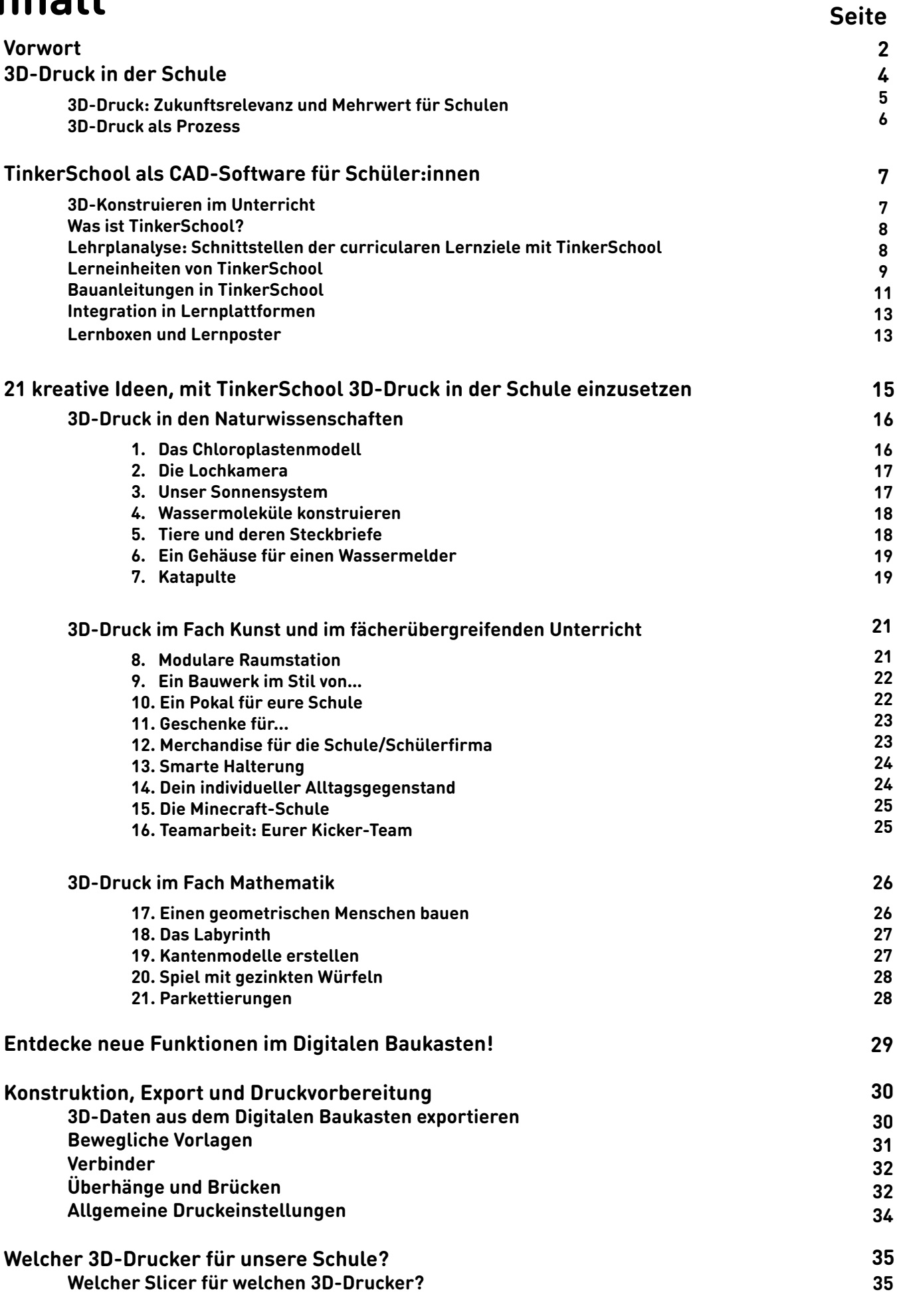

## **[Allgemeine Informationen](#page-35-0)**

**36**

<span id="page-3-0"></span>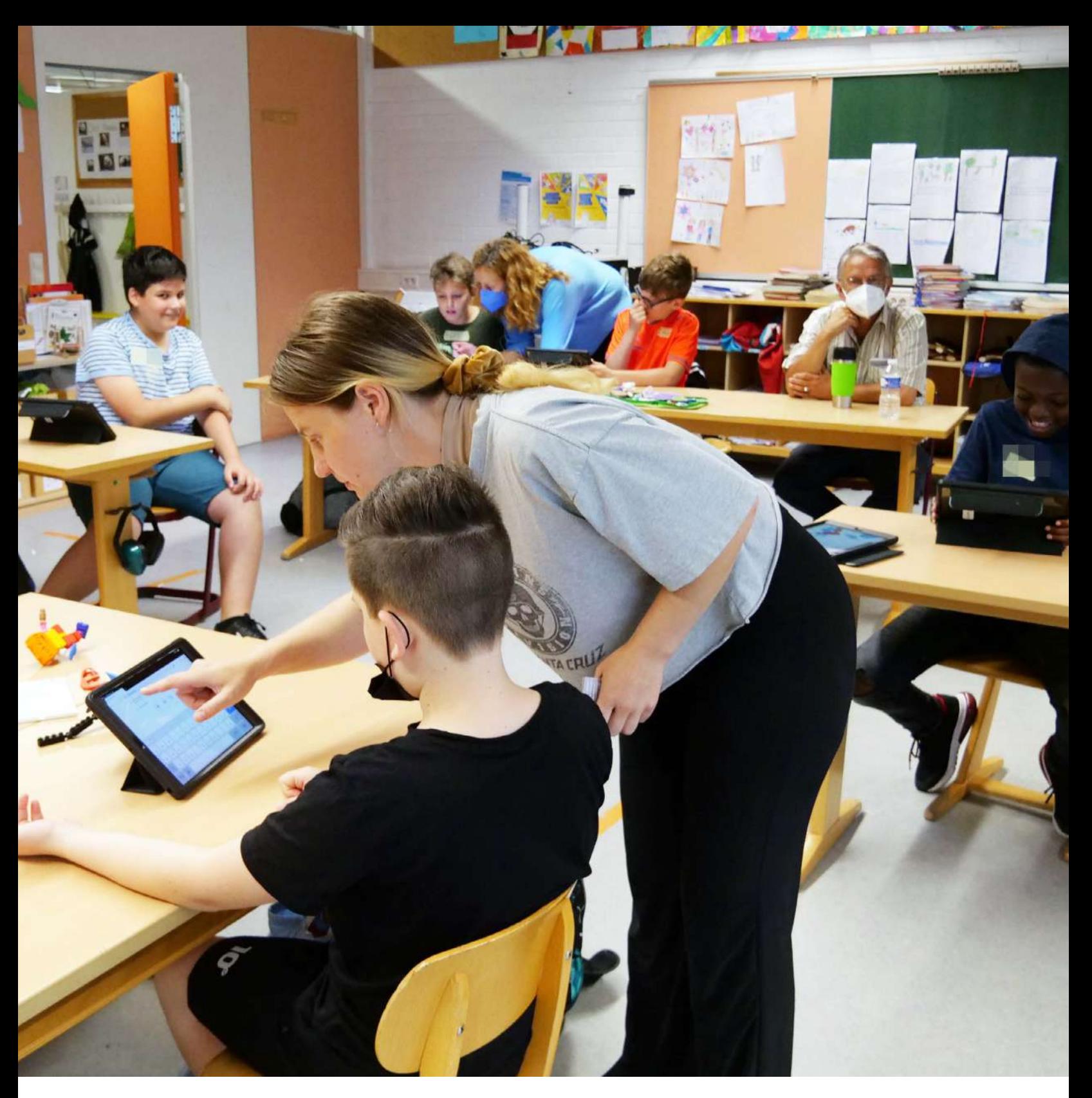

# **3D-Druck in der Schule**

Dass Kinder und Jugendliche von Makerspaces mit 3D-Druckern in der Schule profitieren, haben bereits erste Studien gezeigt (u.a. [Bower:](https://www.researchgate.net/publication/328130642_Makerspaces_in_primary_school_settings_-_Advancing_21st_Century_and_STEM_capabilities_using_3D_design_and_3D_printing)  [2018](https://www.researchgate.net/publication/328130642_Makerspaces_in_primary_school_settings_-_Advancing_21st_Century_and_STEM_capabilities_using_3D_design_and_3D_printing) ). Dabei werden sie in den wichtigen 4K-Kompetenzen (Kommunikation, Kollaboration, Kreativität und kritisches Denken) gefördert, die in der zukünftigen Arbeitswelt effektiv von Vorteil sein werden. Die Schüler:innen üben Problemlösestrategien mit geeigneten digitalen Hilfsmitteln wie 3D-Konstruktionssoftware und 3D-Druckern kreativ umzusetzen. Ganz nebenbei werden dabei auch das räumliche Vorstellungsvermögen und die Medienkompetenz gefördert. Auch weniger leistungsstarke Kinder und Jugendliche erfahren hier motivierende Lernerfolge und werden im Selbstvertrauen gestärkt.

<span id="page-4-0"></span>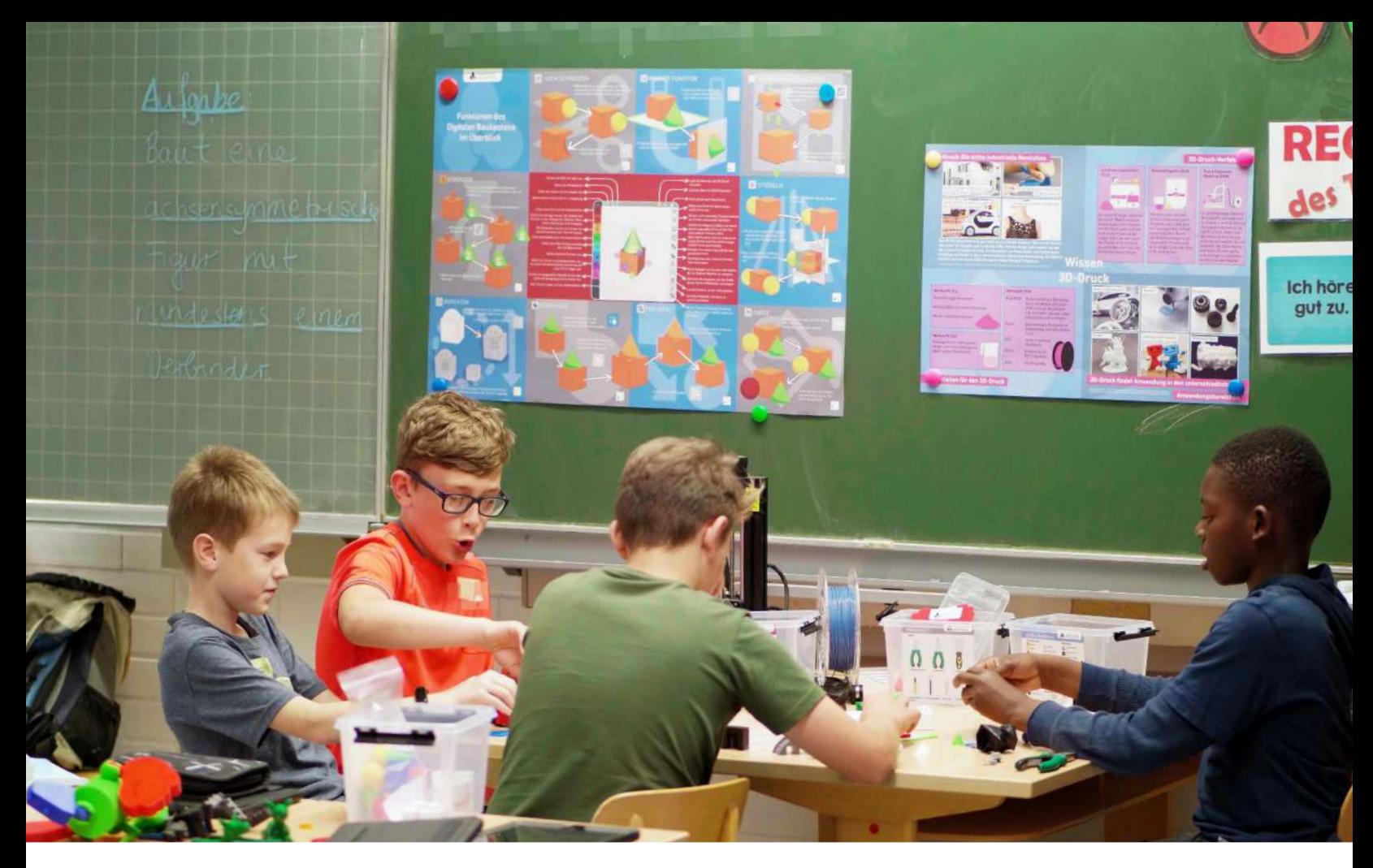

## **3D-Druck: Zukunftsrelevanz und Mehrwert für Schulen**

3D-Drucker finden immer mehr Anwendung in der breiten Gesellschaft. Das hat fallende Preise und eine einfachere Beschaffung zur Folge. So wird bereits von einer "dritten industriellen Revolution" ([QUA-Lis NRW: 2021, welt:](https://www.schulentwicklung.nrw.de/cms/faecher/faecheruebergreifend/3d-druck-in-der-schule.html)  [2014](https://www.schulentwicklung.nrw.de/cms/faecher/faecheruebergreifend/3d-druck-in-der-schule.html)) gesprochen. Kleinere Geräte wie der Prusa MINI benötigen keine besondere Raumumgebung mehr, können einfach auf einem Schreibtisch platziert werden und sorgen mit geringer Lärm- und Umweltbelastung für eine nachhaltige und einfache Handhabung. Die Zukunftsrelevanz für den 3D-Druck in der Schule ist bereits heute enorm. Schüler:innen können eigene Modelle und passgenaue Einzelteile herstellen oder vorhandene Modelle abwandeln. In mehreren Phasen können sie von der Planung, über Korrekturen zu einem eigenständigen 3D-Objekt oder Prototypen gelangen und so auch den Übergang von 2D zu 3D praktisch erleben. Am Ende haben sie ein reales Objekt, das im Gegensatz zur bloßen Theorie in 2D viele Lernvorteile bietet.

TinkerSchool bietet den Schüler:innen einen echten Mehrwert in verschiedenen FächernEin Vorteil bei der Arbeit mit 3D-Druck und Konstruktion liegt dabei darin, dass die Modelle unendlich oft korrigiert werden können. Unsere Projektideen geben auch Lehrkräften ohne Vorerfahrung und abseits der Einsatzbereiche in Informatik und Technik die Möglichkeit mit ihren Schüler:innen in die 3D-Welt einzutauchen und motivierende Lernerfolge zu erzielen.

Das Ziel ist dabei immer, unabhängig vom Schulfach oder der Klassenstufe, dass Kinder und Jugendliche TinkerSchool und den 3D-Drucker als Werkzeug begreifen und nutzen können. Dabei erlangen sie wichtige Kompetenzen (Kreativität, Kollaboration, Kritisches Denken und Kommunikation), um komplexe Herausforderungen unserer Zeit zu lösen. Diese 21st Century Skills sind wichtige Lernkompetenzen, die die Schüler:innen befähigen, sich persönlich erfolgreich behaupten zu können.

## <span id="page-5-0"></span>**3D-Druck als Prozess**

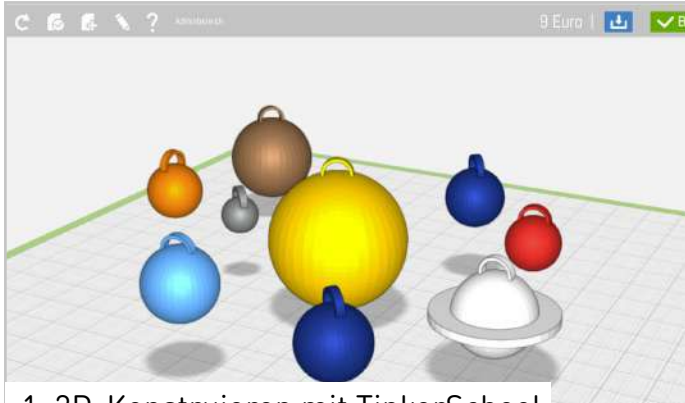

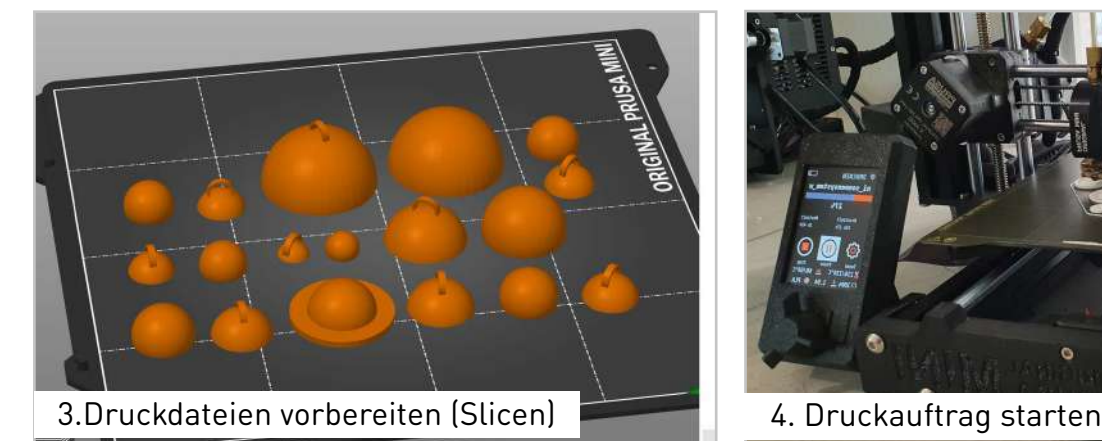

5. 3D-Objekte nachbearbeiten **6. Fertiges Modell** 6. Fertiges Modell

Von der Idee zum fertigen Objekt müssen beim 3D-Druck einige Schritte durchlaufen werden. Dabei ermöglicht TinkerSchool auch Lehrkräften ohne jegliche 3D-Druck Vorerfahrung zuverlässige Ergebnisse.

Nach dem Konstruieren können die 3D-Modelle der Schüler:innen durch die Lehrkraft direkt in der Software digital geprüft werden. Eine 360° Ansicht ermöglicht eine Rundumansicht und Hinweise für eventuelle Fehlerkorrekturen. Danach können die 3D-Modelle für verschiedene Anwendungen exportiert werden.

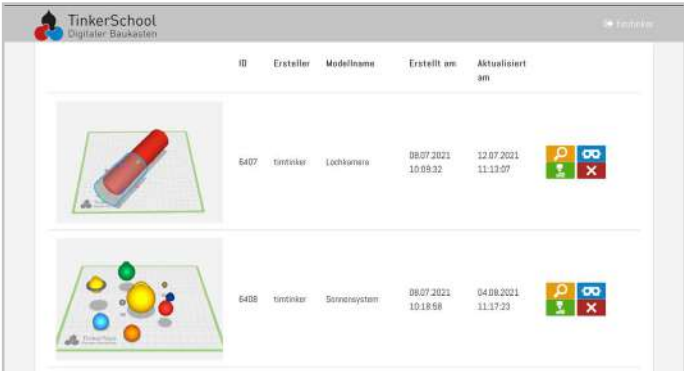

1. 3D-Konstruieren mit TinkerSchool 2. 3D-Modelle prüfen und exportieren

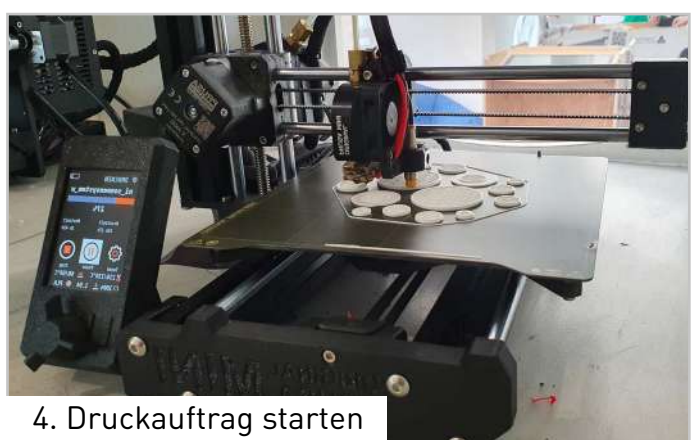

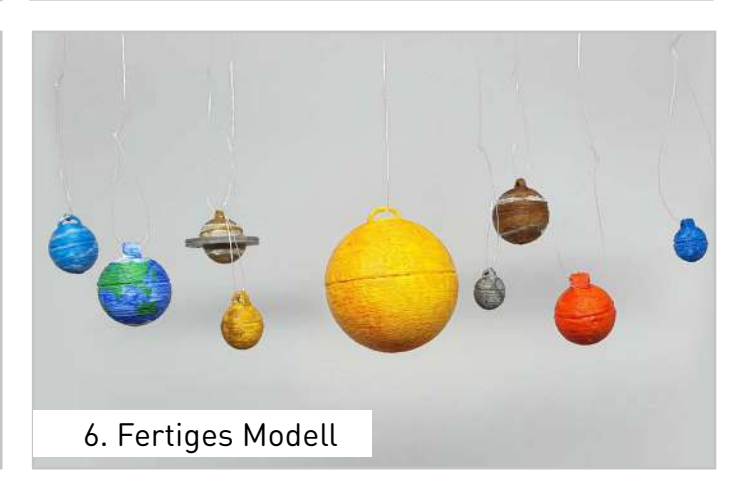

Der 3D-Druck-Export optimiert die 3D-Dateien dabei automatisch für die anschließende Druckvorbereitung: zusammenhängende Formen werden verbunden, Objekte automatisch an den Verbindern aufgetrennt und die Dateien übersichtlich mit Farbinformationen abgespeichert. So wird das Slicen für den 3D-Drucker auch für Einsteiger:innen machbar. Falls das Objekt nach dem 3D-Druck nachbearbeitet werden soll, bietet unsere [Werkzeugbox](https://www.tinkertoys.de/produkt/werkzeugbox-3d-druck-nachbearbeitung/) viele notwendige Hilfsmittel, von Bastelmessern bis Zangen.

<span id="page-6-0"></span>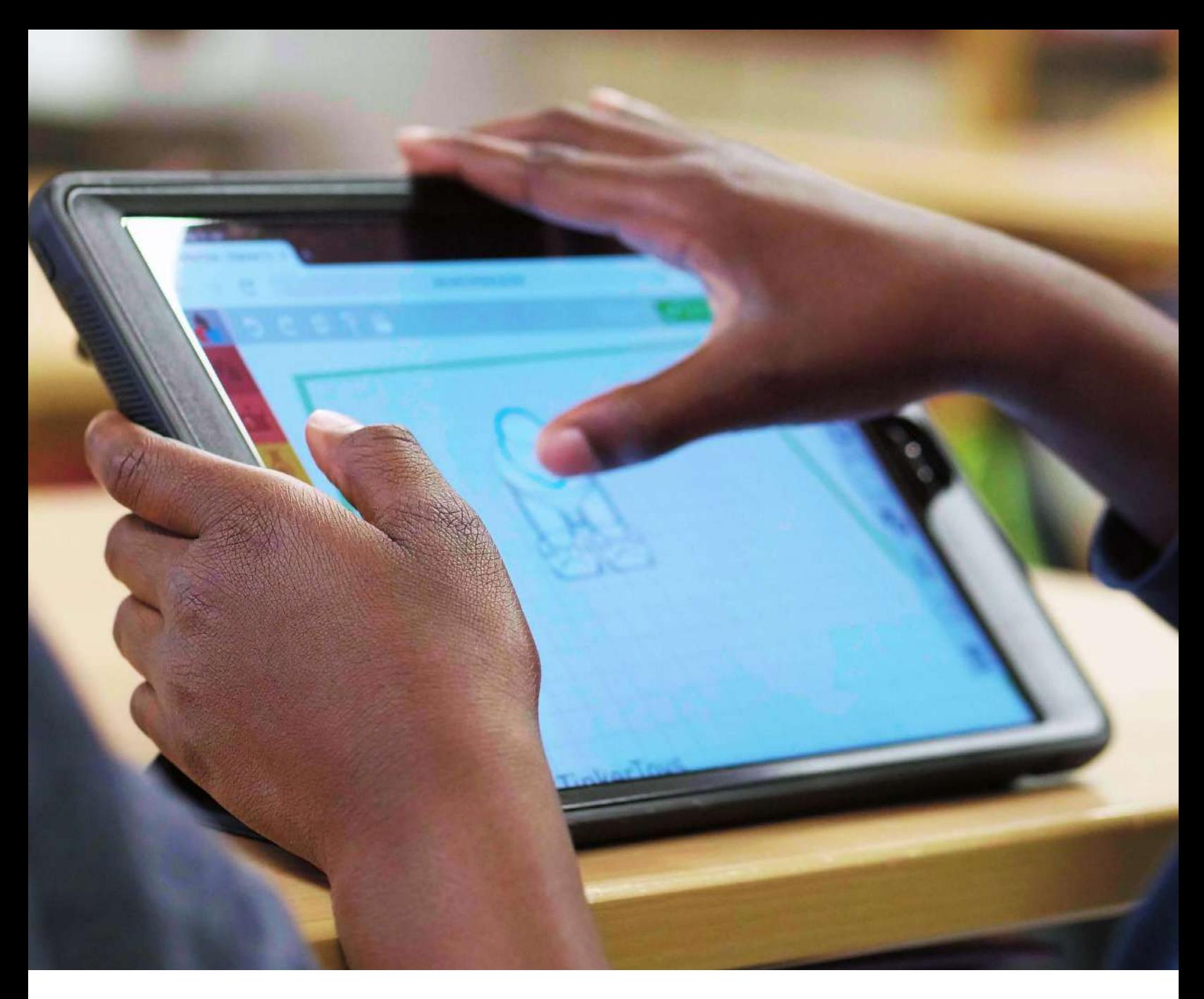

# **TinkerSchool als CAD Software für Schüler:innen**

## **3D-Konstruieren im Unterricht**

Für das 3D-Konstruieren im Unterricht gibt es potenziell viele verschiedene Konstruktionsprogramme mit teils sehr differenten Schwierigkeitsgraden und Lernkurven.

In der Vergangenheit wurden häufig industrienahe Konstruktionslösungen für Projekte im Technikbereich in höheren Klassenstufen genutzt. Ohne Vorerfahrung und pädagogisches Begleitmaterial bieten die umfangreichen Anwendungen mit steilen Lernkurven jedoch ein hohes Frustrationspotenzial.

Mittlerweile gibt es international einige einsteigerfreundlichere Lösungen. Häufig fehlt es jedoch an Übersetzungen, Unterrichtsmaterialien für deutsche Lehrpläne und der Vereinbarkeit mit dem Datenschutz.

Hier setzt TinkerSchool an und bietet eine einfache, einsteigerfreundliche Lösung für die Integration von 3D-Technologien im Unterricht.

Bildungseinrichtungen können [TinkerSchool](https://www.tinkertoys.de/tinkerschool-testlizenz)  [kostenfrei und unverbindlich 30 Tage testen.](https://www.tinkertoys.de/tinkerschool-testlizenz)

<span id="page-7-0"></span>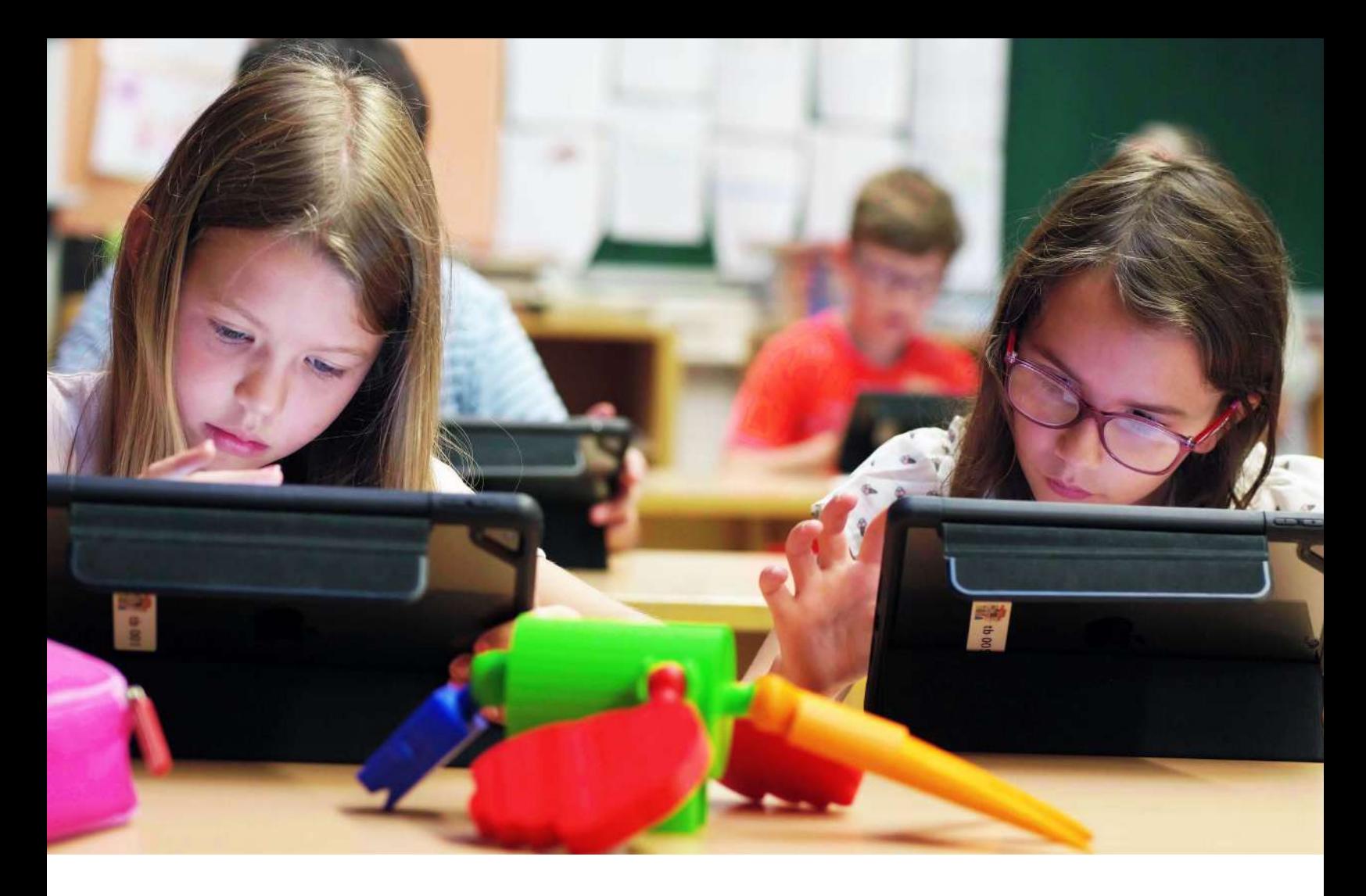

## **Was ist TinkerSchool?**

TinkerSchool ist das 3D-Konstruktionsprogramm für den Einsatz in der Schule. Dieser Digitale Baukasten ist eine vollwertige Konstruktionslösung, die speziell für Kinder ab dem Grundschulalter entwickelt wurde. Dank intuitiver Gestaltung und erprobtem Lehrmaterial können die Schüler:innen innerhalb weniger Minuten mit Ihren 3D-Designs und Konstruktionen starten. Es sind keine Vorkenntnisse in CAD-Konstruktion notwendig. Der niederschwellige Ansatz führt zu motivierenden Erfolgserlebnissen.

Als Webanwendung funktioniert TinkerSchool sofort im Browser – die IT-Administration muss nichts installieren. Für den Einsatz mit Tabletklassen stehen optional Apps in den jeweiligen Stores zur Verfügung. Die kostenpflichtigen TinkerSchool Schullizenzen bieten Lehrkräften, sowie Schüler:innen zahlreiche Vorteile. Die 3D-Modelle können in der Kursverwaltung für Lehrkräfte zentral verwaltet werden. Dabei stehen verschiedene Exportmöglichkeiten für die Weiterverarbeitung mit VR/AR und 3D-Druckern zur Verfügung. Konten für Lehrkräfte und Schüler:innen können einfach mittels CSV-Import erstellt werden. Dabei sind keine E-Mail Adressen notwendig. Mit Servern in Deutschland erfüllt TinkerSchool höchste Datenschutzstandards.

## **Lehrplanalyse: Schnittstellen der curricularen Lernziele mit TinkerSchool**

Seit 2020 führen wir kontinuierlich umfangreiche Lernplananalysen durch, um Schnittstellen der 3D-Konstruktion mit den Lerninhalten und -zielen der Bildungspläne aus den Bundesländern herauszukristallisieren. Dabei haben wir uns die Lern- und Wahlbereiche der Naturwissenschaften, Mathematik und Kunst der Klassenstufen 2 bis 10 mit ihren Lernzielen angeschaut und einen umfangreichen Pool an Schnittstellen festgestellt.

## <span id="page-8-0"></span>**Lerneinheiten von TinkerSchool**

Auf Basis der Lehrplananalyse haben wir vielfältige Lerneinheiten entwickelt. Um Tinker-School direkt im regulären Unterricht einsetzen zu können, steht ein umfangreicher Pool an Unterrichtsmaterialien kostenlos zur Verfügung. Dieser bietet abwechslungsreiche Lerneinheiten, die an die aktuellen Bildungspläne der einzelnen Klassenstufen angepasst sind. Anschaulich und ohne großen Zeitaufwand wird dadurch die Medienkompetenz (Medienbildung) zusammen mit dem fachspezifischen Wissen gefördert. Die Lerneinheiten stehen in Form von Arbeitsblättern als PDF-Download, als plattformunabhängiger Onlinekurs und als Moodle Kurs zum Download zur Verfügung. Zusätzlich bieten wir unsere Arbeitsblätter auch über Tutory, LernSax, Edumaps, LearningView und Opal an.

In unseren kostenfreien, etwa 45 bis 60-minütigen [Online-Fortbildungen](https://www.tinkertoys.de/webinare-zum-einsatz-von-tinkerschool-im-unterricht-mint-faecher) zeigen wir den Einstieg in die Software sowie die Verknüpfung zu unseren Unterrichtsmaterialien.

Nachfolgend stellen wir drei Lerneinheiten exemplarisch vor.

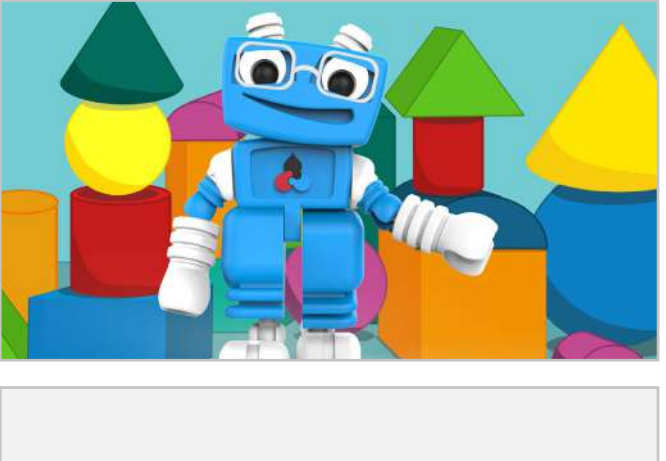

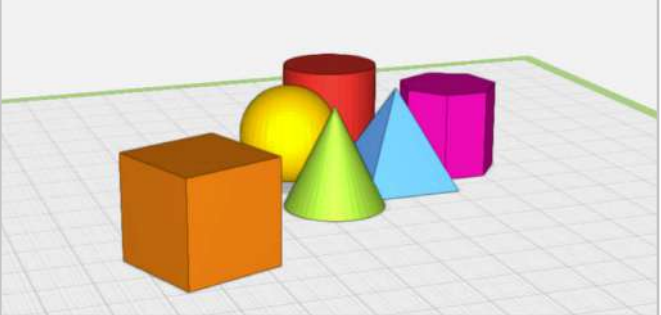

## **Das Unterrichtsmaterial:**

- **o** orientiert sich strikt an den aktuellen Lehrplänen
- deckt mehrere Lernziele ab
- reicht von zwei Unterrichtsstunden bis zu mehrtägigen Projekten
- bietet einen vielfältigen Medieneinsatz
- **enthält jeweils mindestens eine Anwen**dung mit dem Digitalen Baukasten
- zielt auf die Strategie der Kultusministerkonferenz zur "Bildung in der digitalen Welt" ab
- setzt auf die 4K-Kompetenzen
- fördert Kreativität und Eigenständigkeit

## **Geometrische Körper**

In dieser Lerneinheit bekommen die Schüler:innen einen Einstieg in die Welt der geometrischen Körper. Mit Hilfe des Digitalen Baukastens lernen sie anschaulich die wichtigsten Körper mit ihren Eigenschaften kennen. Sie arbeiten einführende Aufgaben zur Lagebeziehung durch und verändern Körper in ihrer Form und Größe.

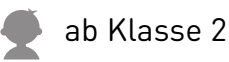

4 UStd

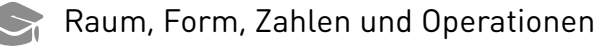

[Lerneinheit "Geometrische Körper"](https://www.tinkertoys.de/2020/10/04/geometrische-koerper/)

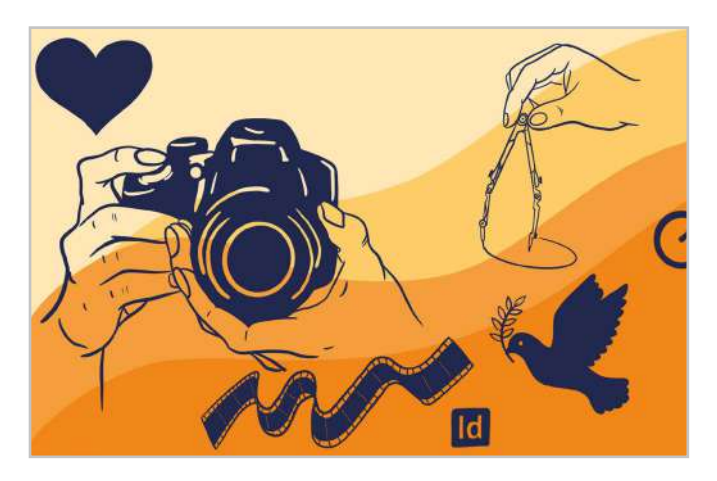

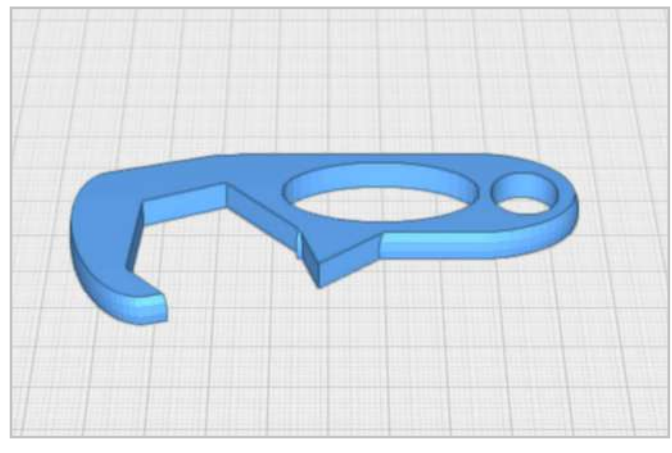

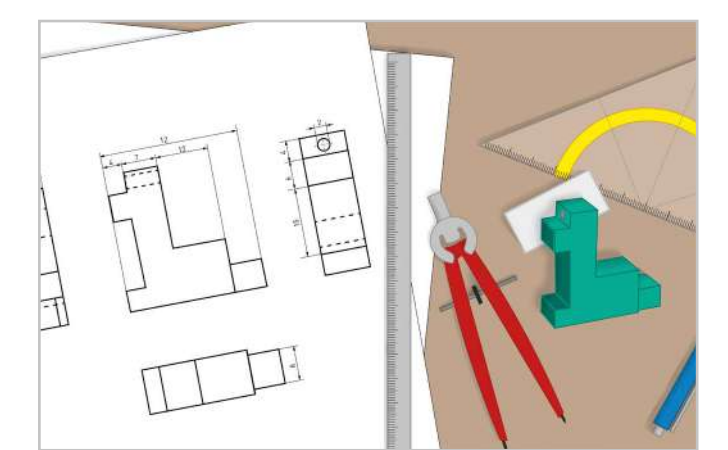

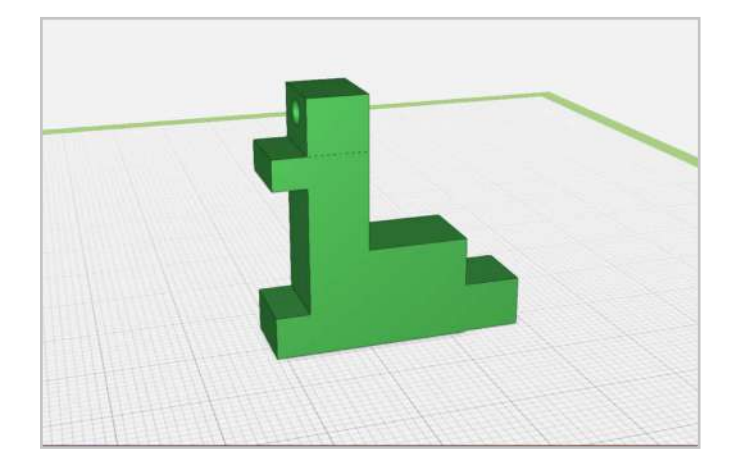

### **Ein funktionales Objekt designen**

Das Design von Produkten und Objekten steht in dieser Lerneinheit im Mittelpunkt. Hier lernen die Schüler:innen verschiedene Design-Bereiche kennen und entwickeln Schritt für Schritt ein eigenes funktionales Objekt. Es folgt ein Ranking der besten Ideen. Zum Ende beschäftigen sich die Schüler:innen mit dem 3D-Druck ihrer Modelle und erfahren so den Nutzen dieser Technologie.

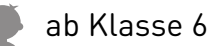

7 UStd

Form und Funktionalität von Gegenständen beschreiben, Materialeigenschaften bewerten

[Lerneinheit](https://www.tinkertoys.de/2020/10/20/ein-funktionales-objekt-designen/) 

["Ein funktionales Objekt designen"](https://www.tinkertoys.de/2020/10/20/ein-funktionales-objekt-designen/)

## **Technisches Zeichnen**

In dieser Lerneinheit lernen die Schüler:innen Drei-Tafel-Ansichten kennen und erlernen die Schüler:innen die Grundlagen des technischen Zeichnens. Sie fertigen selbst Zeichnungen an und konstruieren auf Basis ihrer Zeichnungen im Digitalen Baukasten.

- Klasse 7-8
- >10 UStd

Technik

[Lerneinheit "Technisches Zeichnen"](https://www.tinkertoys.de/2020/10/04/raummodelle-in-der-schulumgebung/)

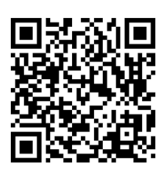

[Hier geht's zu unseren Lerneinheiten:](https://www.tinkertoys.de/unterrichtsmaterial/)

<span id="page-10-0"></span>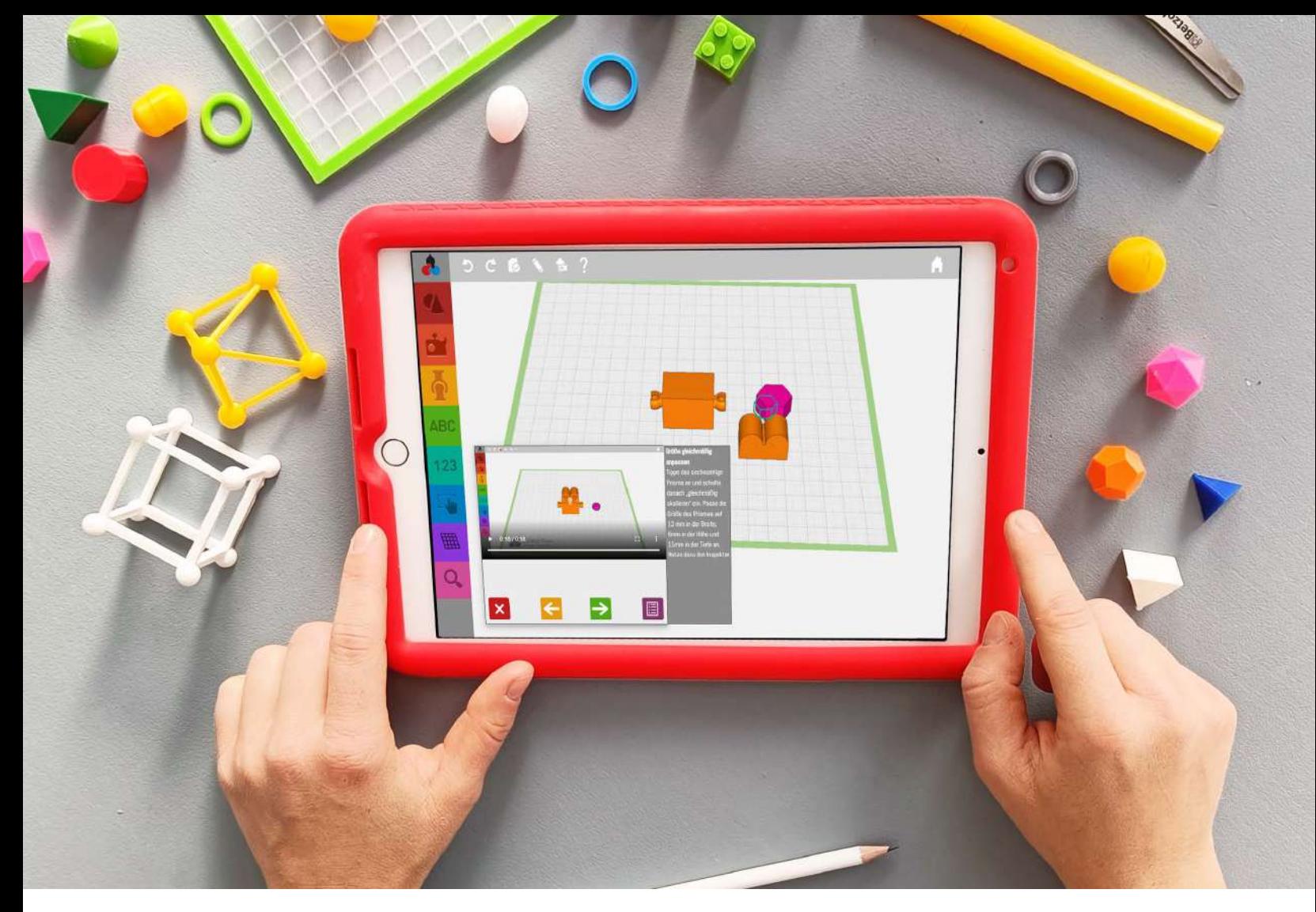

## **Bauanleitungen in TinkerSchool**

Mit unseren Bauanleitungen konstruieren Schülerinnen und Schüler Schritt für Schritt kreative Modelle oder führen Übungen zu verschiedenen mathematischen Inhalten durch. Die Bauanleitungen unterstützen dabei optimal beim Konstruieren lernen sowie dem Einsatz unseres Unterrichtsmaterials.

Wie Bauanleitungen funktionieren, erfährst du in unserem [Blog:](https://www.tinkertoys.de/2022/03/07/so-nutzt-du-bauanleitungen-im-digitalen-baukasten/)

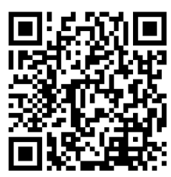

Passende Bauanleitungen zu unseren Projektideen und Lerneinheiten findest du beim Kurs erstellen in deiner TinkerSchool Lizenz.

## **Bauanleitungen:**

- bieten die optimale Ergänzung zu den Unterrichtsideen aus unseren Lerneinheiten oder dem eBook und helfen, die Modelle detailgetreu nachzubauen
- unterstützen beim Konstruieren lernen sowie bei der Inspiration für ein eigenes Modell
- können gut als Zwischenbeschäftigung, bei einer Freistunde oder in der freien Arbeit in einer Bibliothek/ bei einem Workshop genutzt werden
- unterstützen Lehrkräfte bei der Themenfindung für Projekte oder bieten vorausgewählte Konstruktionen für einen bestimmten Lernbereich (z.B. Achsensymmetrie, Oberflächeninhalt und Volumen, geometrische Körper kennenlernen u.v.m.)

Nachfolgend stellen wir vier Bauanleitungen exemplarisch vor:

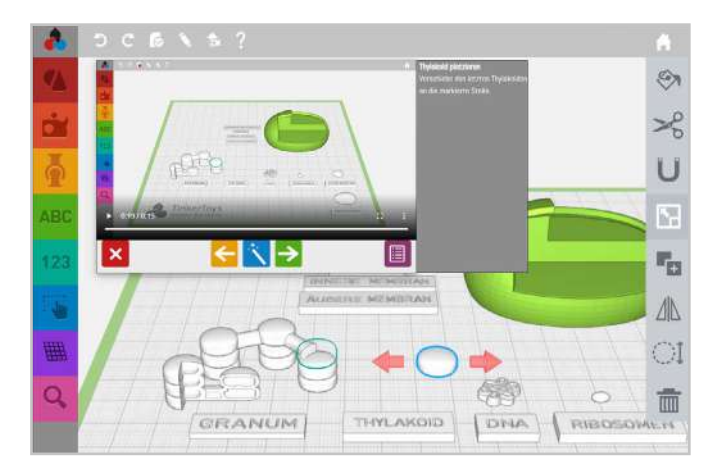

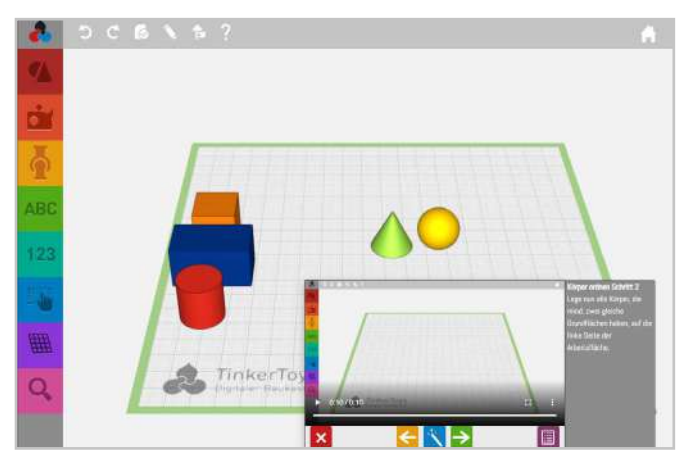

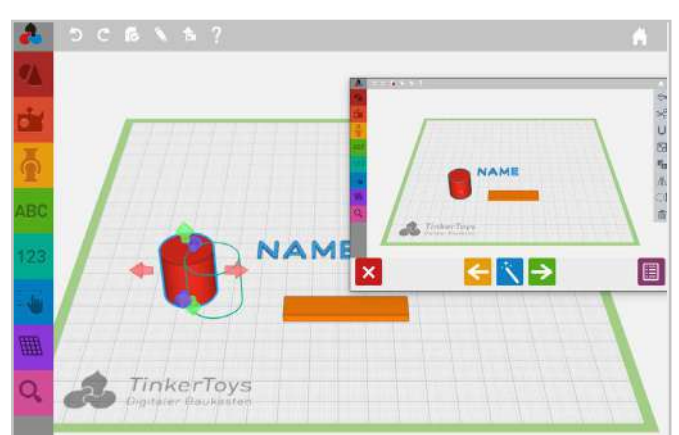

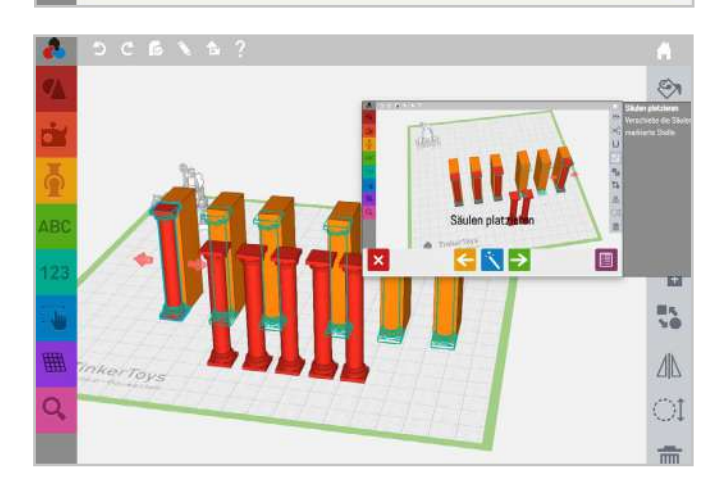

## **Der Chloroplast**

Mit dieser Bauanleitung festigen die Schüler:innen durch eingesetzte Beschriftungen ihr Fachwissen zu den Bestandteilen des Chloroplasten. Durch das Zusammensetzen zu einem fertigen Modell erschaffen sie kreativ ein eigenes dynamisches Lernmodell. Beachte bitte, dass alle Teile des Modells für einen gelungenen 3D-Druck verbunden und einfarbig gedruckt werden müssen.

## **Geometrische Körper ordnen**

In dieser Bauanleitung wird kein vollständiges Modell konstruiert. Die Schüler:innen setzen sich dafür aktiv mit den geometrischen Körpern im Digitalen Baukasten auseinander und bekommen beispielsweise verschiedene Aufgaben zum Ordnen nach Eigenschaften vorgelegt, die durch das Anzeigen von zwischendrin erscheinenden Lösungsbildern eigenständig überprüft werden können.

## **Schlüsselanhänger mit Namen**

Die Konstruktion dieses individuellen Schlüsselanhängers fördert die Kreativität und lebendige Auseinandersetzung mit Geometrie. Die Bauanleitung eignet sich optimal für ein kurzes Einstiegsprojekt zum 3D-Druck.

## **Brandenburger Tor**

Detailgetreu und kreativ konstruieren die Schüler:innen mit dieser Bauanleitung ihr eigenes Modell des Brandenburger Tors. Durch epochenspezifische Einzelteile wiederholen sie ihr Architekturwissen und setzen sich abwechslungsreich mit der Geometrie des Bauwerks auseinander.

[Hier geht's zu allen unseren](https://www.tinkertoys.de/bauanleitung-uebersicht) [Bauanleitungen:](Bauanleitungen: )

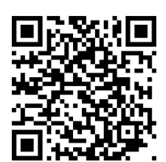

<span id="page-12-0"></span>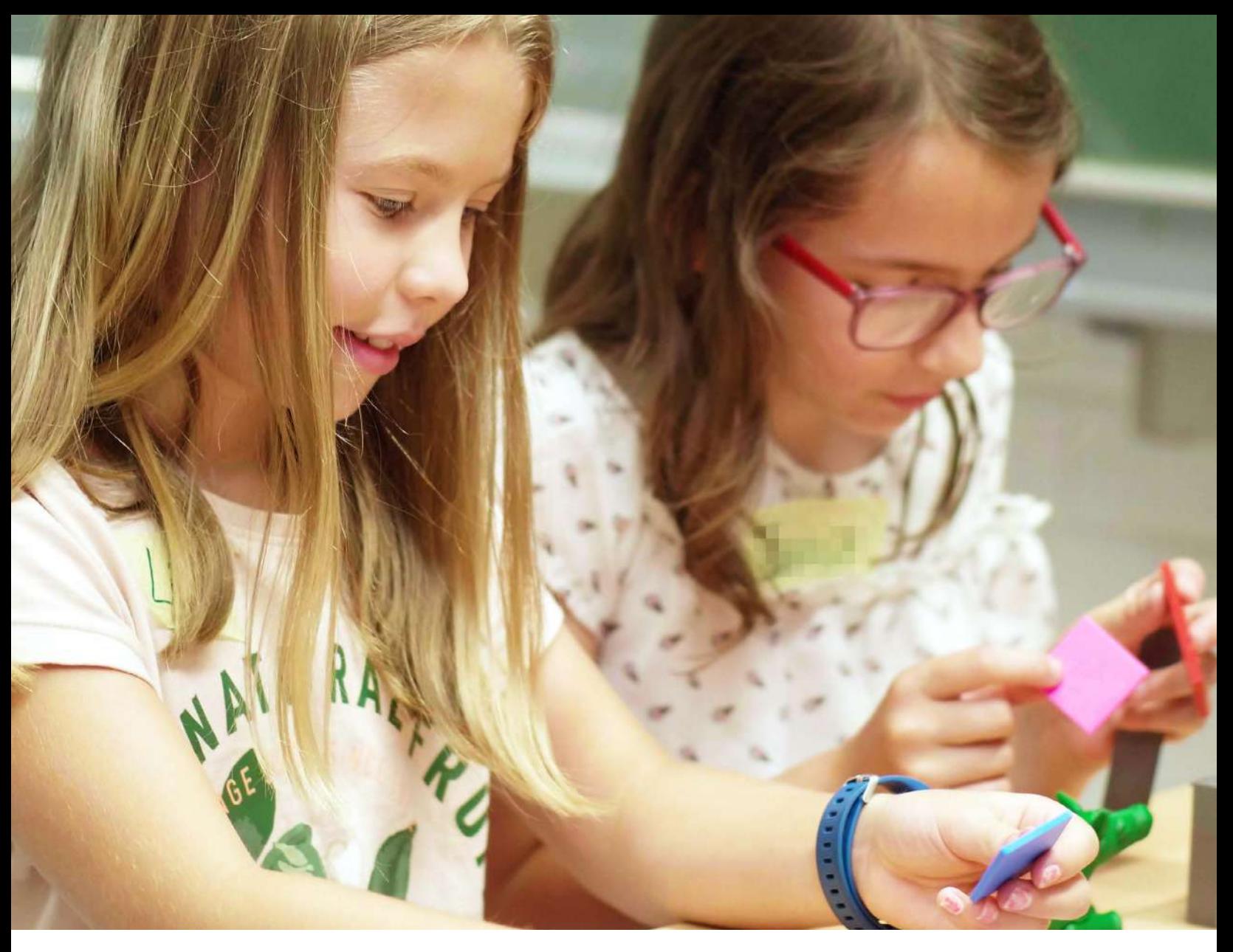

## **Integration in Lernplattformen**

Lehrkräfte und Medienzentren finden unsere Lerneinheiten auf den Lernplattformen verschiedener Bundesländer.

In Baden-Württemberg stehen Lerneinheiten über das zentrale Moove Moodle Portal zur Verfügung. Überall dort, wo Moodle im Einsatz ist, können unsere Lerneinheiten in der Regel einfach importiert werden. Wie das funktioniert erfahren Sie in unseren FAQ. In Sachsen stehen die Inhalte als Lernmodule (früher: Courselets) direkt in LernSax sowie OPAL zur Verfügung. Für Medienzentren mit Lizenz in Hessen können unsere Materialien auf Edupool abgerufen werden.

Für weitere Informationen oder Fragen zur Integration in weitere Lernplattformen kontaktiere uns gerne.

## **Lernboxen und Lernposter**

Zusätzlich zu unseren kostenfreien Unterrichtsmaterialien bieten wir Lernboxen und Lernposter an, die die Lerneinheiten optimal ergänzen. Diese enthalten verschiedene Elemente zur Wissensvermittlung, mit denen Schüler:innen das Thema 3D-Druck spielerisch entdecken können. Zusätzlich umfassen die Lernboxen verschiedene geometrische Körper aus dem 3D-Drucker, Elemente aus dem Digitalen Baukasten und Proben verschiedener Materialien (u.a. Bronze, Stahl, FLEX).Insbesondere jüngere Schüler:innen profitieren von den haptischen Anschauungsmodellen aus dem 3D-Drucker.

[Zu den FAQ](https://www.tinkertoys.de/tinkerschool-haeufige-fragen/):

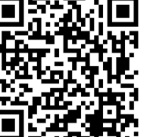

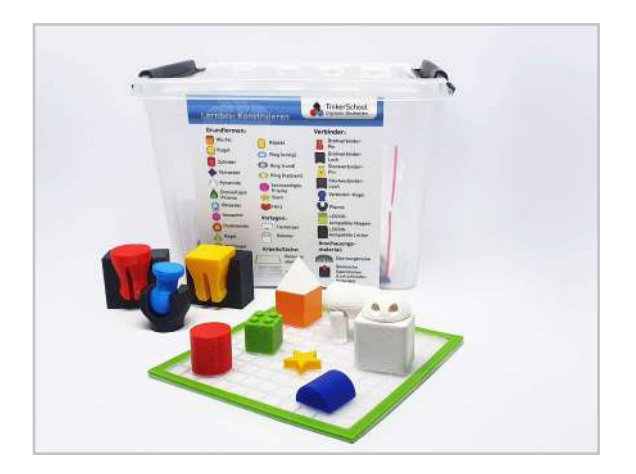

### **Lernbox: Konstruieren**

In dieser Box werden die Grundlagen des Digitalen Baukastens, wie Grundformen, Verbinder Vorlagen und Arbeitsfläche vorgestellt. Durch verschiedene Anschauungsstücke lernen die Schüler:innen den Digitalen Baukasten auch in der physischen Welt kennen.

[Zur Lernbox "Konstruieren](https://www.tinkertoys.de/produkt/lernbox-konstruieren/)["](http://“)

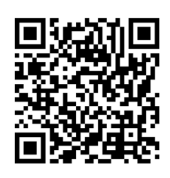

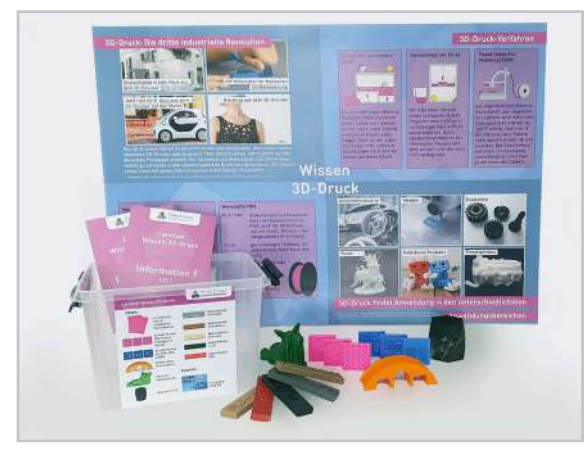

### **Lernbox: Wissen 3D-Druck**

Mit dieser Box bekommen Schüler:innen einen Einblick in das Thema 3D-Druck und lernen somit mehr über Materialien, Verfahren und Anwendungen von 3D-Druck im realen Leben kennen.

[Zur Lernbox "Wissen 3D-Druck](https://www.tinkertoys.de/produkt/lernbox-wissen-3d-druck/)["](http://“)

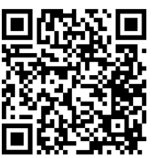

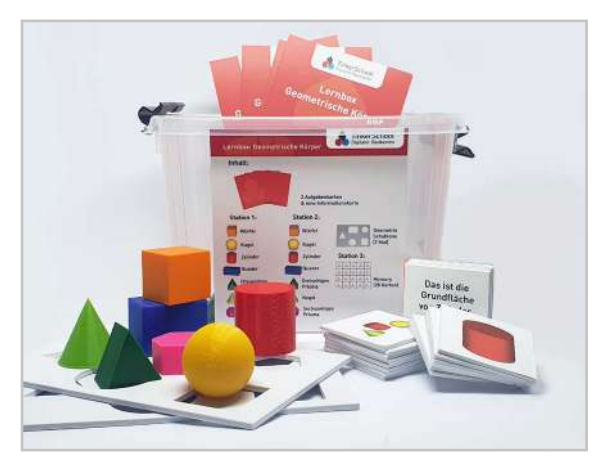

## **Lernbox: Geometrische Körper**

Diese Box ist ideal für den Mathematikunterricht geeignet, außerdem ist sie eine gute Ergänzung für die Lerneinheiten "Geometrische Körper" und "Geometrie-Schablone".

[Zur Lernbox "Geometrische Körper](https://www.tinkertoys.de/produkt/lernbox-geometrische-koerper/)["](http://“)

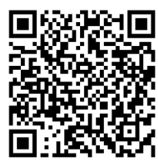

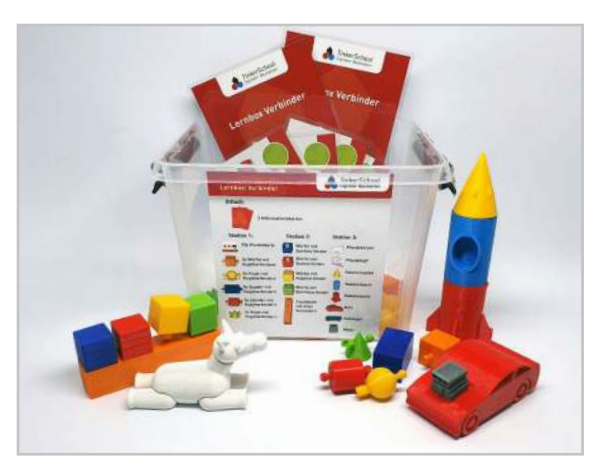

### **Lenbox: Verbinder**

Bereits ab vier Jahren eignet sich die Lernbox Verbinder für Übungen rund um die Anordnung von Körpern und die Konstruktion von beweglichen Modellen und Figuren. Neben verschiedenen 3D-gedruckten Grundkörpern enthält die Box verschiedene Steckblöcke und steckbare Modelle aus dem Digitalen Baukasten.

[Zur](https://www.tinkertoys.de/produkt/lernbox-verbinder/) Lernbox "Verbinder"

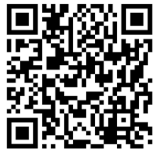

<span id="page-14-0"></span>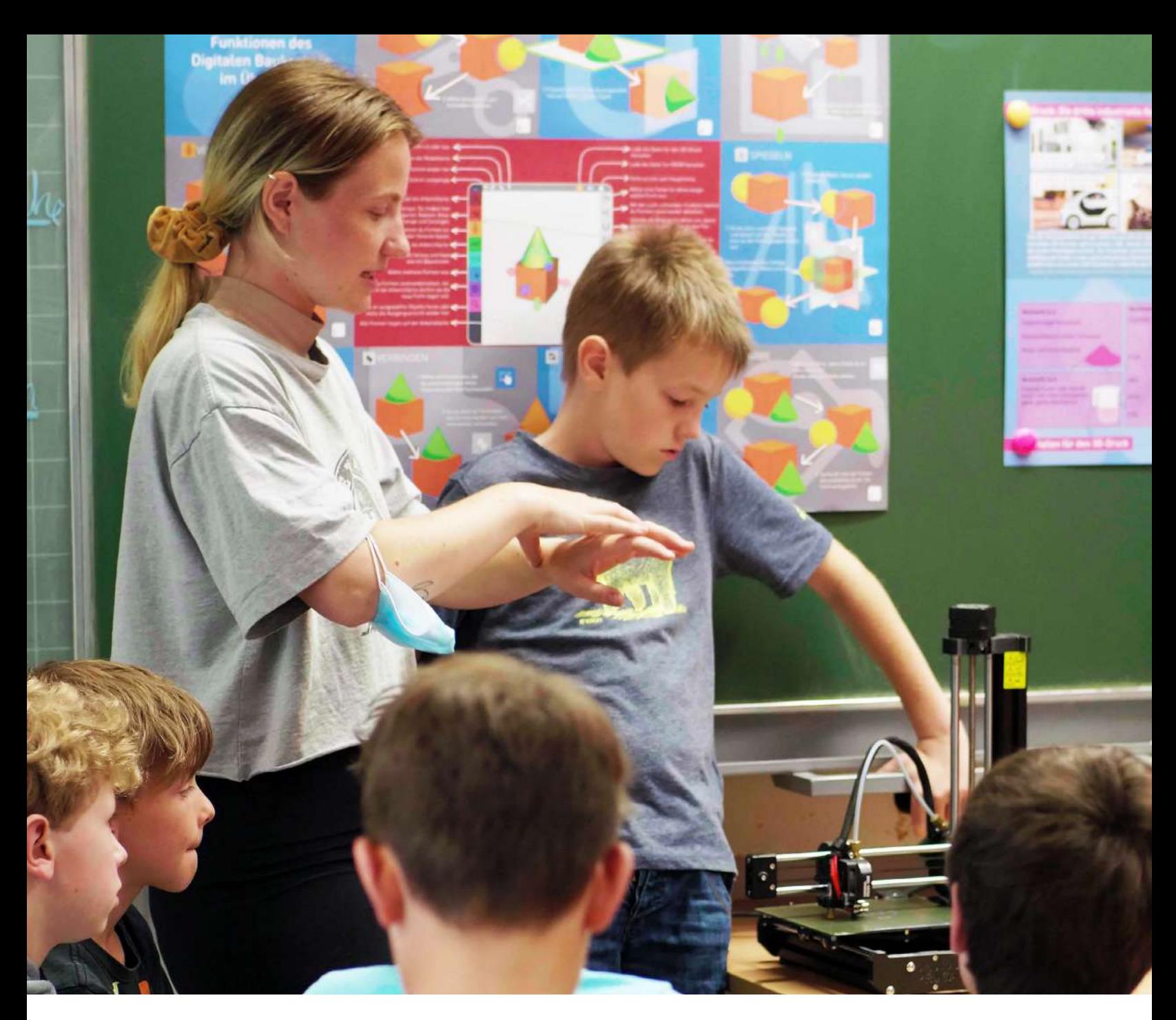

# **21 kreative Ideen zum Einsatz von 3D-Druck im Unterricht**

Neben unserem umfangreichen Pool an Unterrichtsmaterial bietet dieses eBook eine erweiterte Sammlung an kreativen Ideen, um den Digitalen Baukasten von TinkerSchool im Unterricht einzusetzen. Damit wollen wir den Möglichkeitshorizont für 3D-Druck und Konstruktion in den verschiedensten Fächern in der Schule erweitern. 3D-Druck soll damit wichtiger Wegbereiter für die Schüler:innen von morgen werden und ihnen fächerübergreifend dabei helfen, Lerninhalte zu begreifen und alltagsnah zu verstehen.

Die Angaben zur Projektzeit variieren je nach Leistungsstand und Heterogenität der Klasse. Zusammen mit den Angaben zur Alters- und Klassenstufe bieten sie hier nur eine Empfehlung.

Schulen, die nicht über einen 3D-Drucker verfügen, bieten wir die Möglichkeit, 3D-Druck-Guthaben über unseren Shop zu erwerben. Mit diesem Guthaben können anschließend Modelle der Schüler:innen als 3D-Druck bestellt werden. Nach dem 3D-Druck bei uns werden die Modelle per Post an die Schule versandt.

<span id="page-15-0"></span>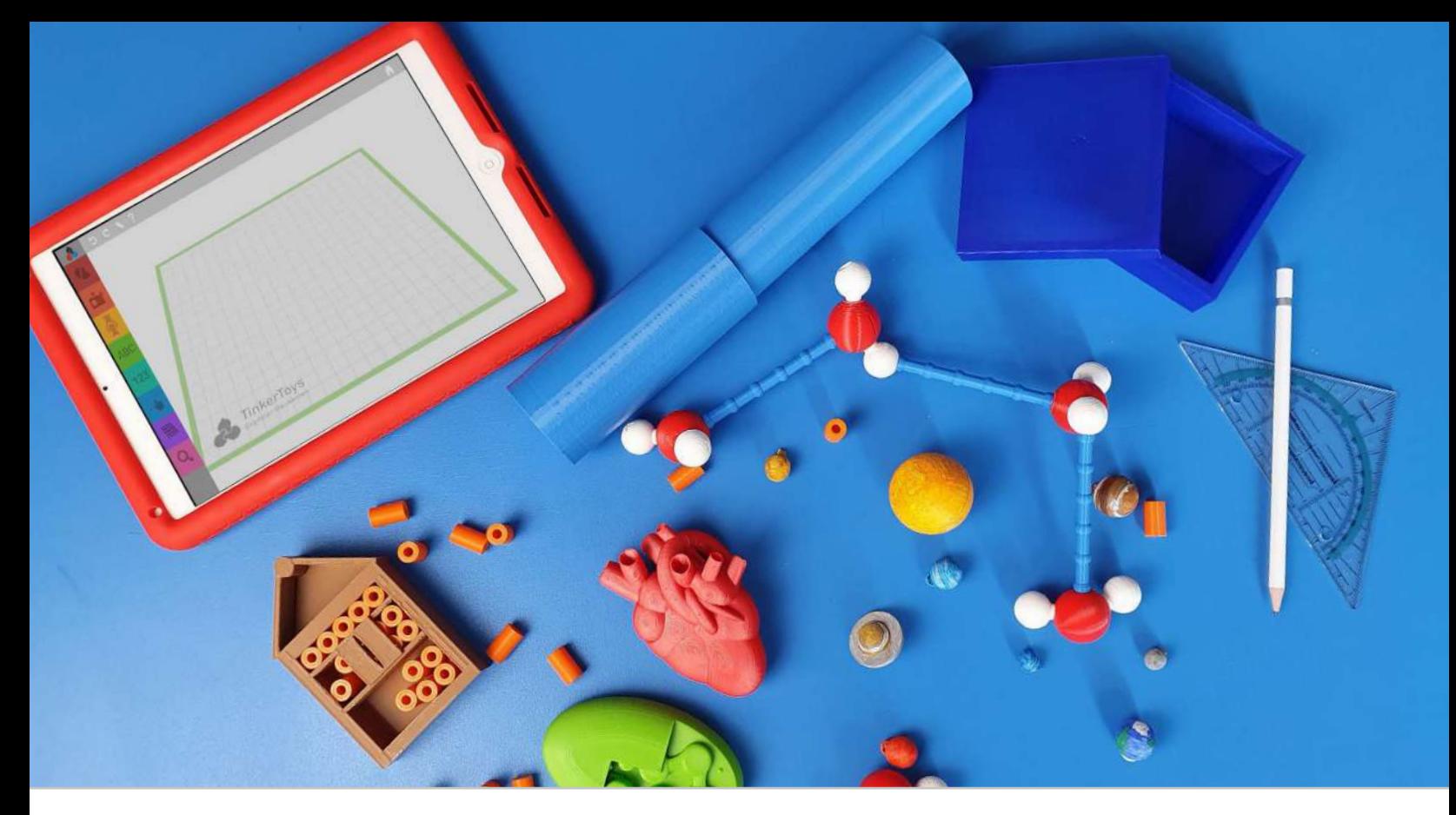

## **Konstruktion und 3D-Druck in den Naturwissenschaften**

Für die Umwelterfahrung ist die Orientierung im dreidimensionalen Raum zentral bei der kognitiven Entwicklung und dem Erreichen von Fähigkeiten in den naturwissenschaftlichen Fächern. TinkerSchool kann hier helfen, diese Lernprozesse durch die Entwicklung von 3D-Modellen zu unterstützen.

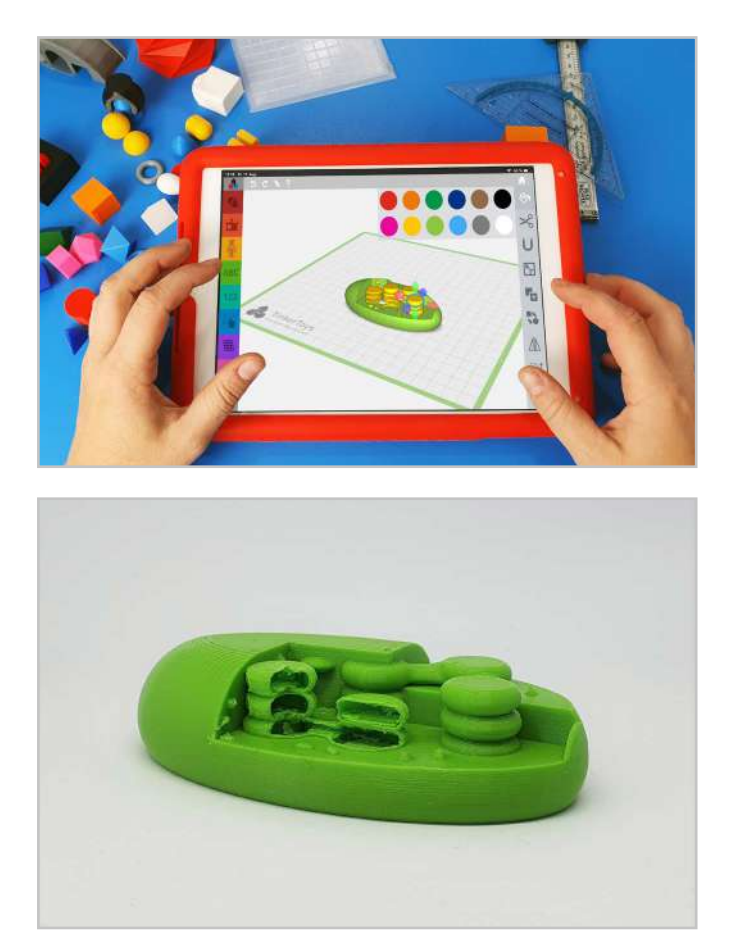

## **1. Das Chloroplastenmodell**

Im Fach Biologie trägt der Einsatz von Präparaten und Modellen zur Veranschaulichung und Greifbarkeit der Lerninhalte bei. So erkennen die Schüler:innen Alltagsbezüge und begreifen das Gelernte haptisch. Ein Beispiel dafür ist die Konstruktion eines Chloroplastenmodells.

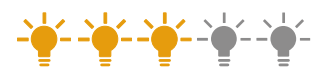

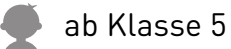

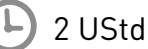

Fördermittel selbst herstellen, Modellieren/Visualisierungstechniken

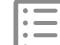

Lerneinheit "Der Chloroplast"

<span id="page-16-0"></span>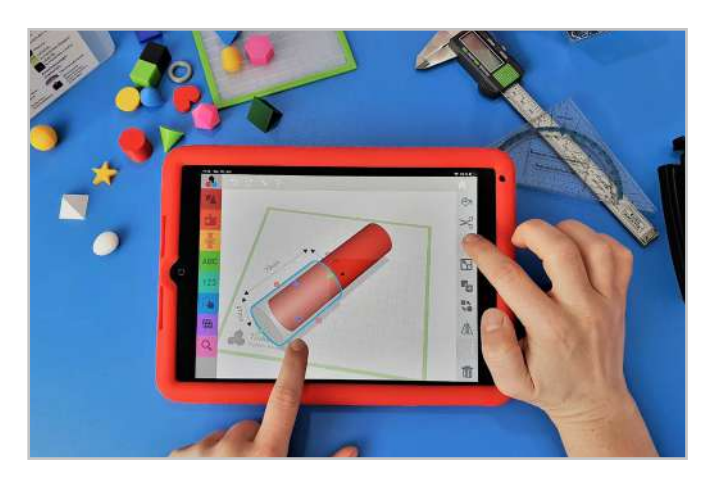

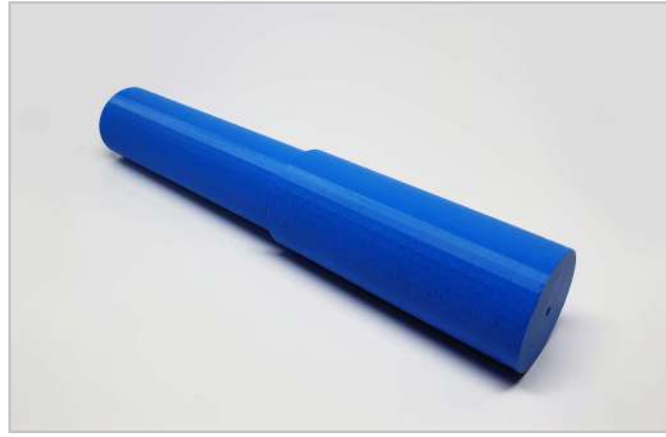

### **2. Die Lochkamera**

Die Konstruktion und Übung mit einer Lochkamera ist für jede:n Schüler:in Teil des Unterrichts im Fach Physik. Mit dem Digitalen Baukasten kann der Grundaufbau der Lochkamera einfach selbst konstruiert und 3D-gedruckt werden. Mit Pergamentpapier können sie ihre Modelle nachbearbeiten und spannende Experimente starten.

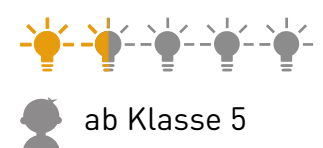

2 UStd

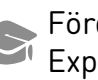

Fördermittel selbst herstellen, Experimentieren

[Lerneinheit "Die Lochkamera"](https://www.tinkertoys.de/2020/11/10/die-lochkamera/)

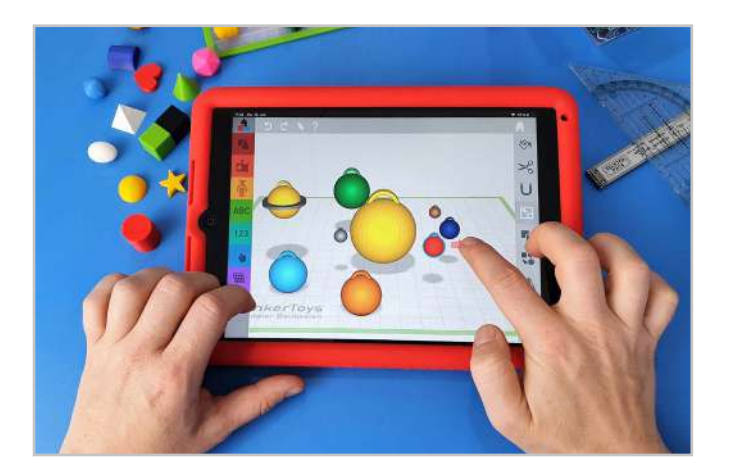

## **3. Unser Sonnensystem**

Um die Planeten und ihre Anordnung im All verstehen zu lernen, modellieren und zeichnen Schüler:innen bereits in der Grundschule Modelle vom Sonnensystem. Im Digitalen Baukasten konstruieren sie ihr eigenes Modell vom Sonnensystem in 3D. Dabei können sie zwischen verschiedenen Modellen wählen: Schauen Sie dazu in unsere Lerneinheit. Hier zeigen wir ein Beispiel.<br>Als Als Als Als Als Als

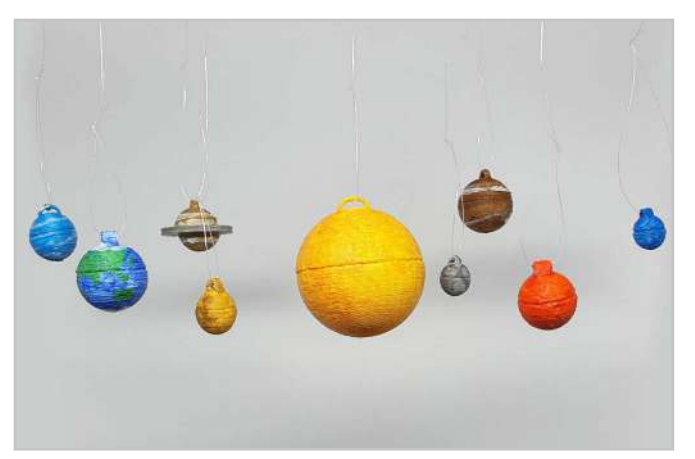

ab Klasse 3

4 UStd

- Aufbau/Größe und Abstände visualisieren
- [Lerneinheit "Unser Sonnensystem"](https://www.tinkertoys.de/2020/10/20/unser-sonnensystem/)

<span id="page-17-0"></span>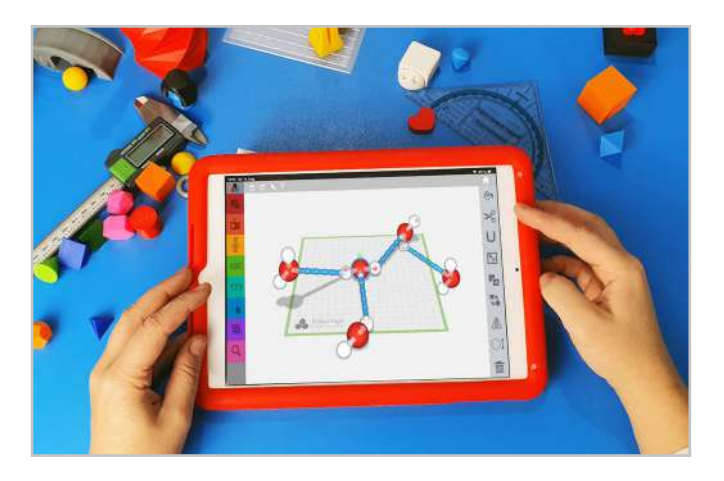

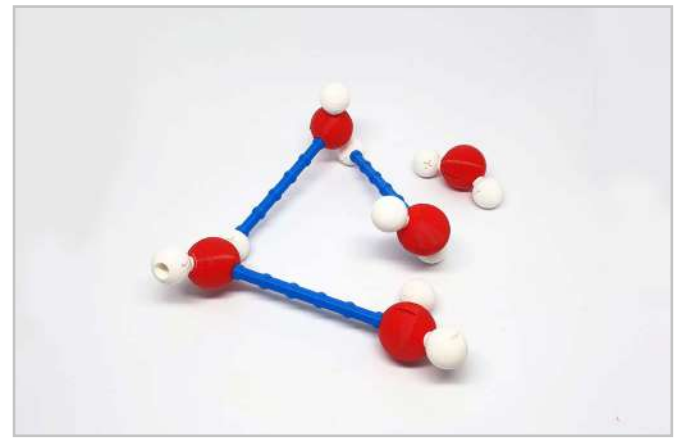

### **4. Wassermoleküle konstruieren**

Die Konstruktion von Wassermolekülen mitsamt den Wasserstoffbrückenbindungen eigenet sich gut für die Arbeit mit dem Digitalen Baukasten. Die Schüler:innen konstruieren positiv und negativ geladene Moleküle und setzen geeignete Formen aneinander, um Wasserstoffbrückenbindungen darzustellen. Diese werden mit Verbindern später händisch zusammengesetzt und so das Verständnis über den Aufbau und die Verbindungen geübt.

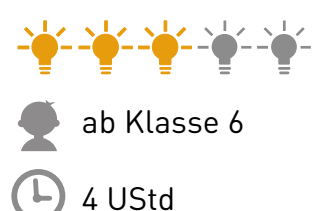

Chemische Strukturen in 3D visualisieren und haptisch erleben

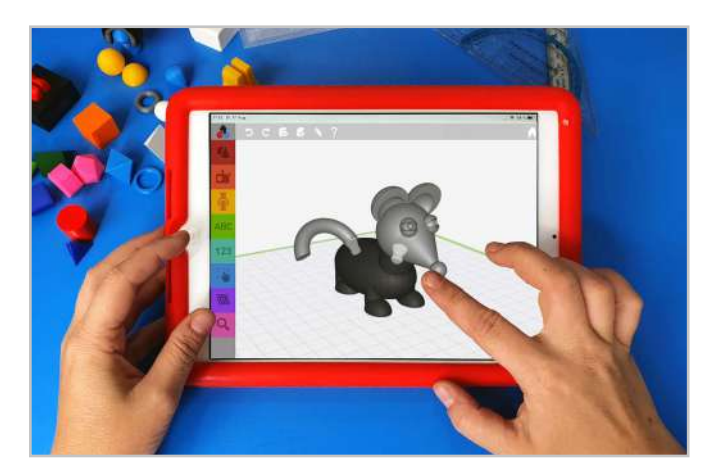

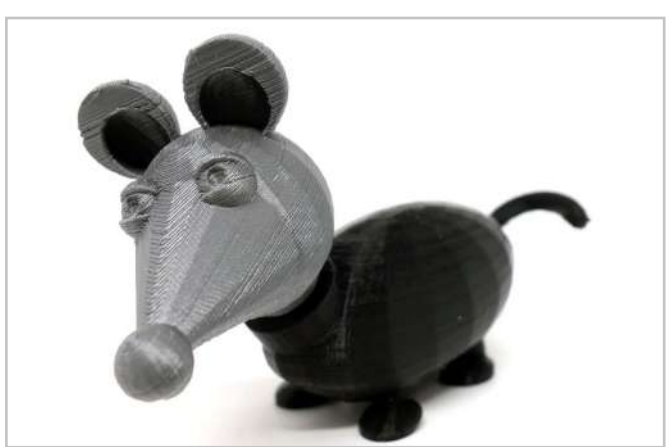

## **5. Tiere und deren Steckbriefe**

Im Kunst-, Sach- oder Biologieunterricht sowie in fächerübergreifenden Projekten beschäftigen sich die Schüler:innen oftmals mit Tieren verschiedener Lebensräume. Als Ergänzung können die Tiere im Digitalen Baukasten konstruiert und ihre Eigenschaften und Merkmale in einem Steckbrief festgehalten werden. Präsentiert werden können die Ergebnisse im Rahmen einer kleinen Ausstellung.

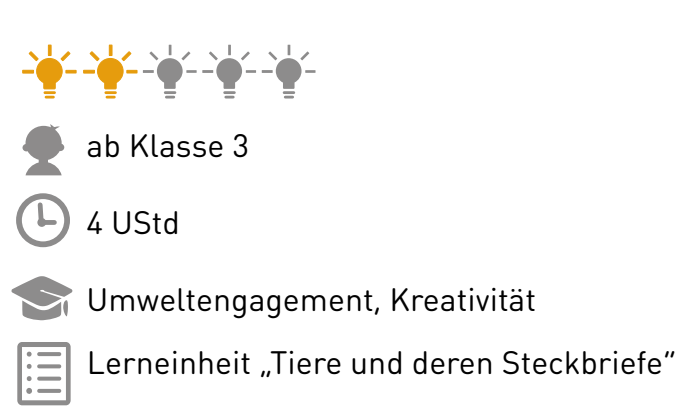

<span id="page-18-0"></span>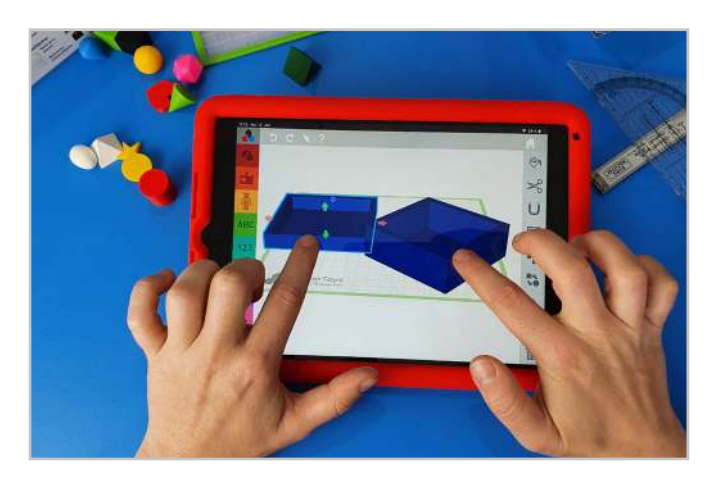

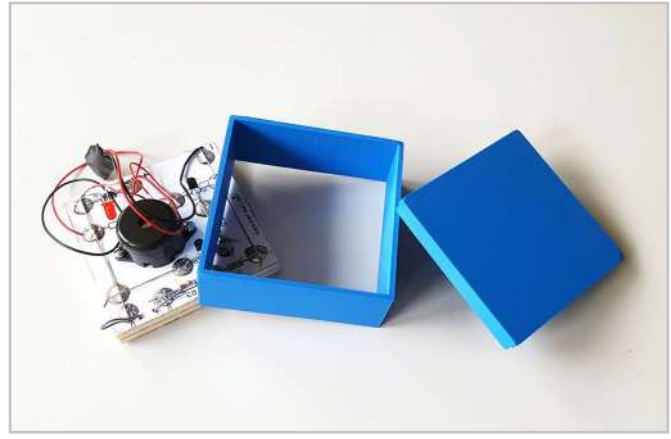

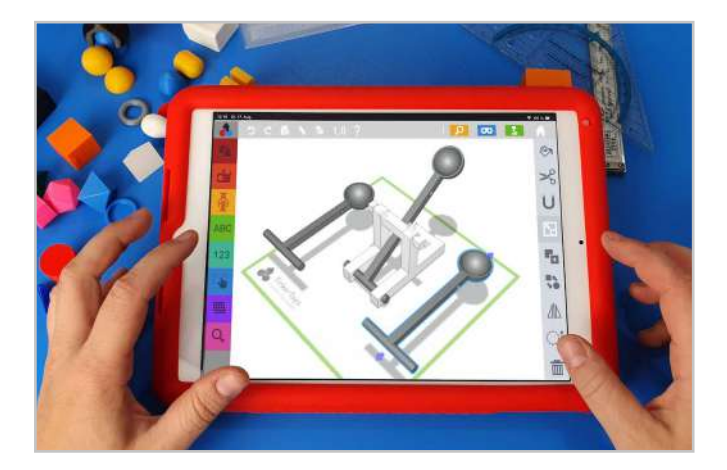

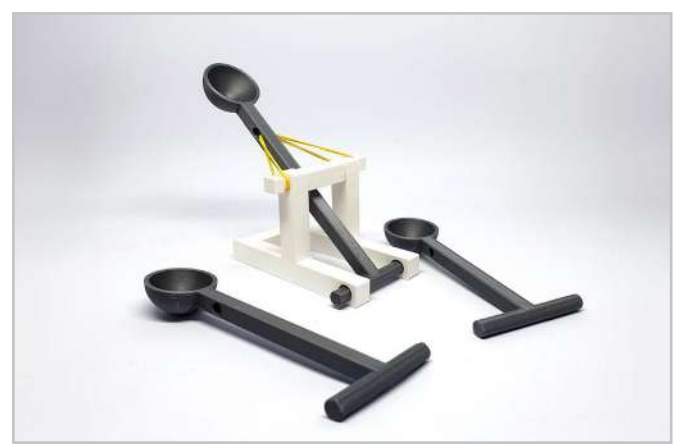

## **6. Ein Gehäuse für einen Wassermelder**

Im Technikunterricht wird sich mit Transistorschaltungen beschäftigt, die beispielsweise bei Überschwemmungen im Bad auslösen. Meistens bauen die Schüler:innen dafür ein Holzgehäuse als Wassermelder. Dieses kann ganz unkompliziert mit dem Digitalen Baukasten in 3D konstruiert werden. Dabei muss lediglich die jeweilige Größe und die Aussparung von Löchern im Deckel beachtet werden. Dabei kann arbeitsteilig vorgegangen werden: Die einen löten die Elektronik, die anderen konstruieren das Gehäuse in 3D.

- 
- ab Klasse 8
- 2 UStd
- Problemlösestrategie, alltagspraktische Objekte konstruieren

## **7. Katapulte**

Mit dem Digitalen Baukasten können Schüler:innen eigene Katapulte konstruieren und mit deren Eigenschaften experimentieren. Einbinden lässt sich diese Lerneinheit im Fach Physik oder im fächerverbindenden Unterricht. Die Schüler:innen beschäftigen sich dabei nicht nur mit dem Aufbau und der Funktionsweise eines Katapults sondern führen auch Experimente und Berechnungen mit ihren Konstruktionen durch.

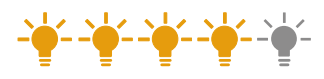

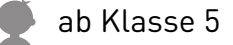

4 UStd

Fördermittel selbst herstellen, Modellieren/ Visualisierungstechniken

Lerneinheit "Katapult"

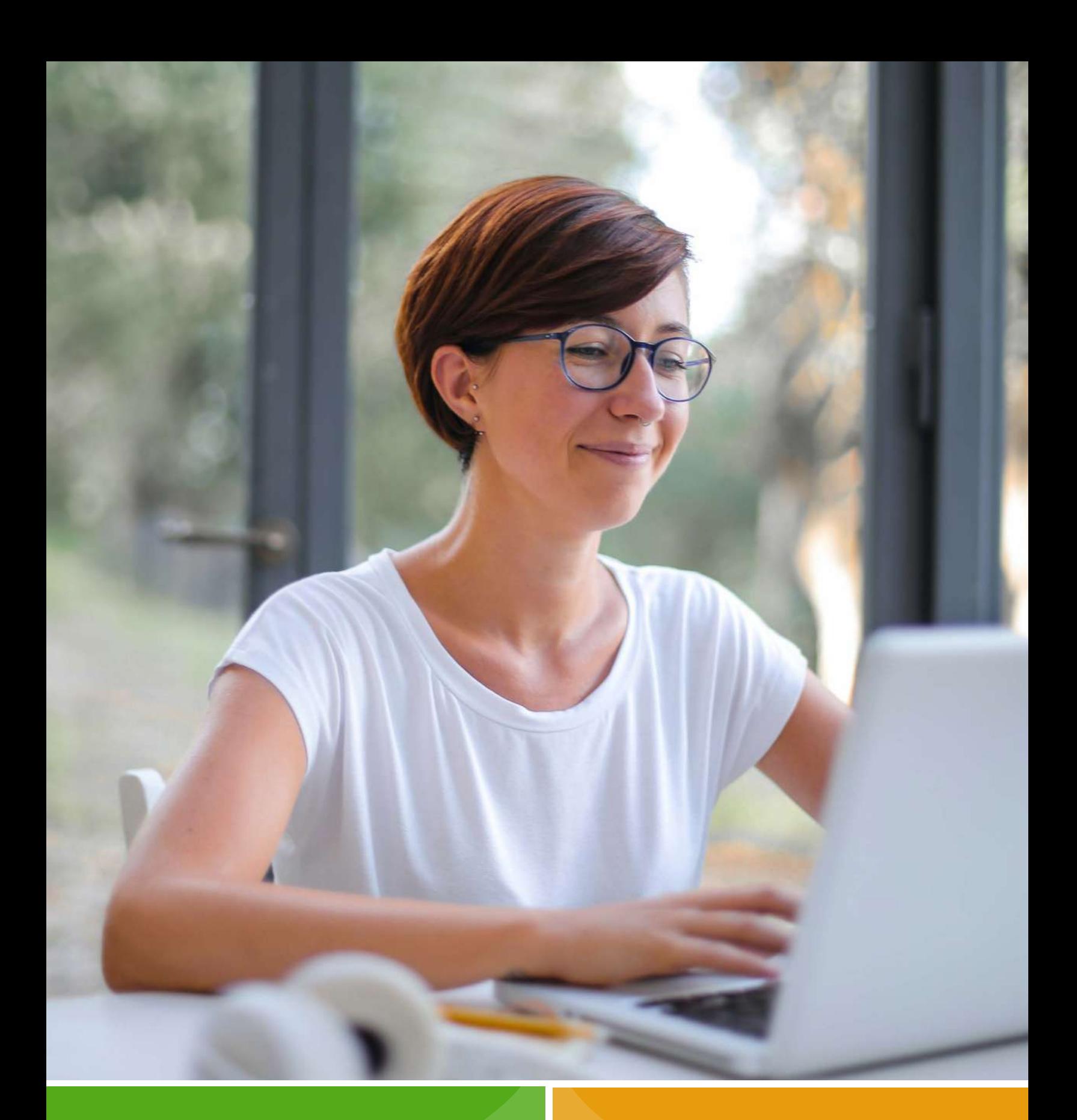

Bildungseinrichtungen können TinkerSchool kostenfrei und unverbindlich 30 Tage testen. Wir versenden die TinkerSchool-Lizenzdaten innerhalb von 24 Stunden per E-Mail.

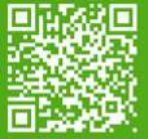

[Jetzt Testlizenz anfragen!](https://www.tinkertoys.de/tinkerschool-testlizenz)

## **30 Tage unverbindlich testen Kostenfreie Online-Fortbildungen**

In unseren kostenfreien, etwa 60-minütigen Online-Fortbildungen zeigen wir den Einstieg in die Software sowie die Verknüpfung zu unseren Unterrichtsmaterialien. Außerdem stellen wir Praxisbeispiele vor und beantworten deine Fragen. Termine & Anmeldung findest du [hier](https://www.tinkertoys.de/webinare-zum-einsatz-von-tinkerschool-im-unterricht-mint-faecher)

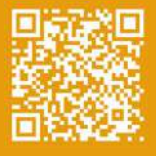

<span id="page-20-0"></span>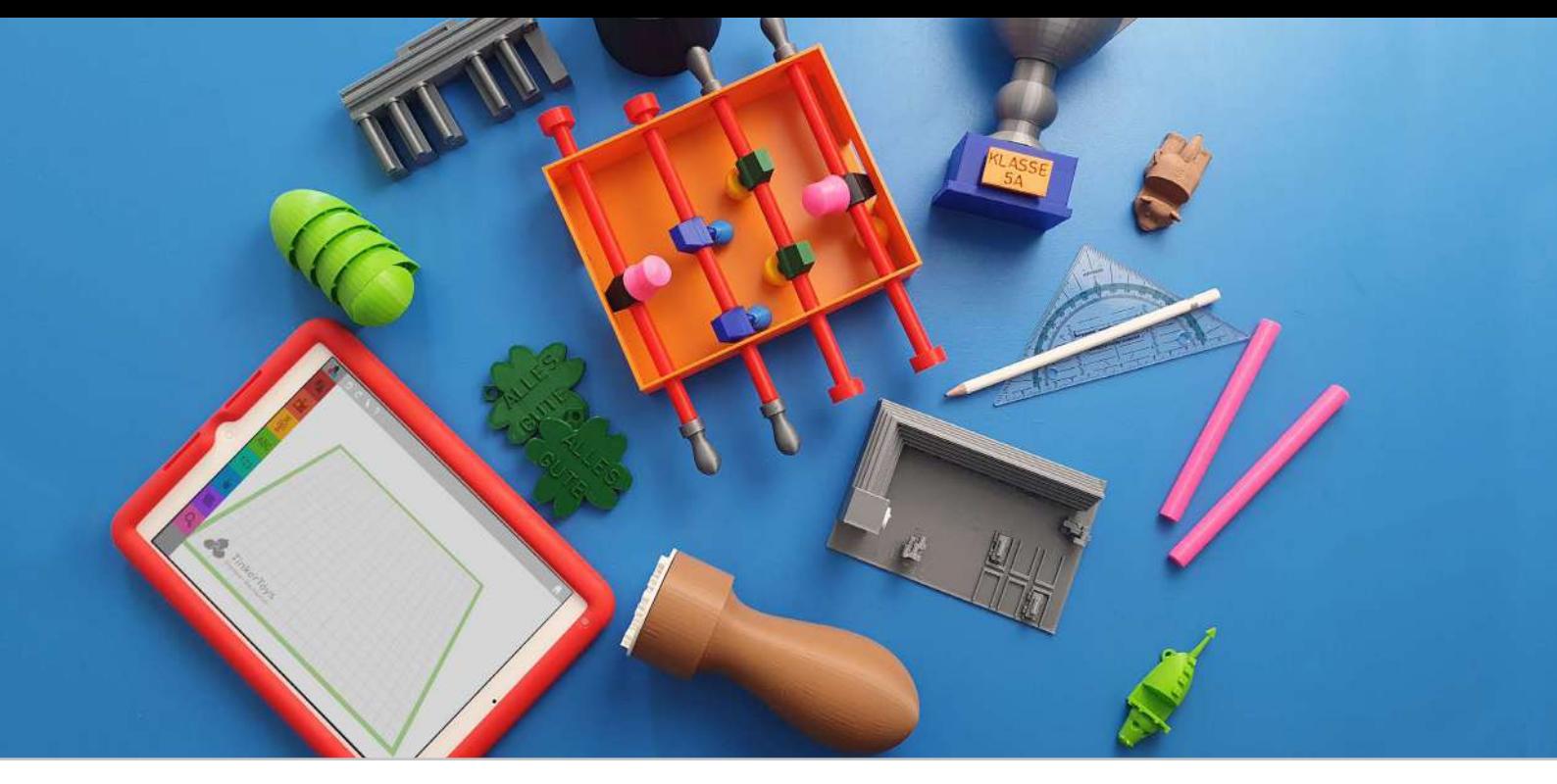

## **3D-Druck im Fach Kunst und im fächerübergreifenden Unterricht**

Besonders in den Lernbereichen Kunstgeschichte, Architektur und Design kann der Einsatz von TinkerSchool die kreative Offenheit und Kompetenzbildung der Schüler:innen unterstützen. So gestalten sie eigene Modelle und wenden die stilistischen Merkmale der Theoriephasen praktisch an. Ab der zeichnerischen Entwurfsphase kann dann in den Digitalen Baukasten übergeleitet werden. Hier können die Ideen dreidimensional umgesetzt werden. Die Kinder und Jugendlichen nutzen die geometrischen Elemente und Vorlagen, um beispielsweise stilistische Merkmale der Epochen zu modellieren.

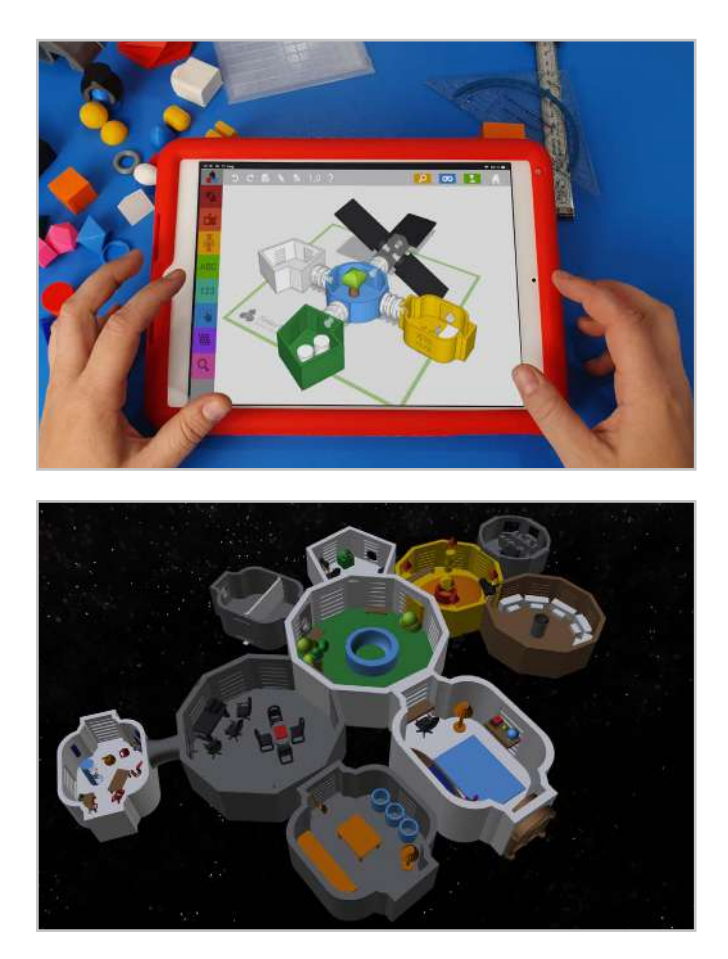

## **8. Modulare Raumstation**

Bei diesem Projekt beschäftigen sich die Schüler:innen gemeinsam mit dem Zusammenleben in einer Gruppe und dem Überleben im All. Sie konstruieren paarweise einzelne Module einer Raumstation, die anschließend zu einer modularen Raumstation zusammengefügt werden. Das zusammengesetzte Modell kann 3D-gedruckt oder in VR betrachtet werden.

- ab Klasse 7
- 8 UStd

Teamarbeit, Zukunftsrelevanz, Umwelterfahrung, Design

Lerneinheit "Die modulare Raumstation"

<span id="page-21-0"></span>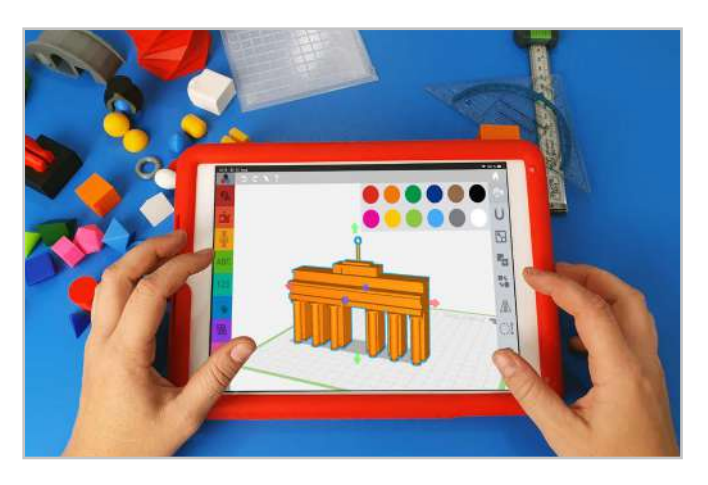

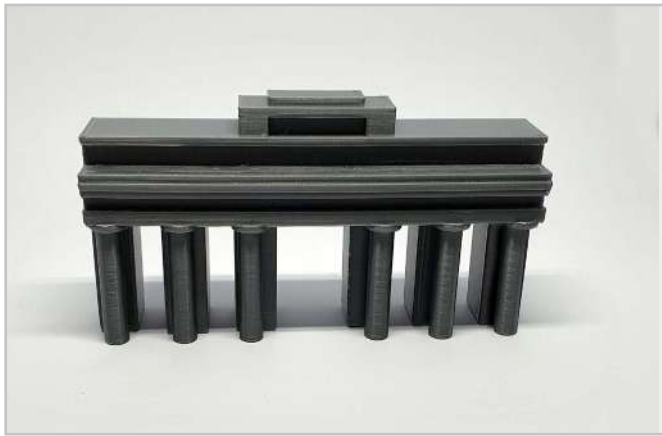

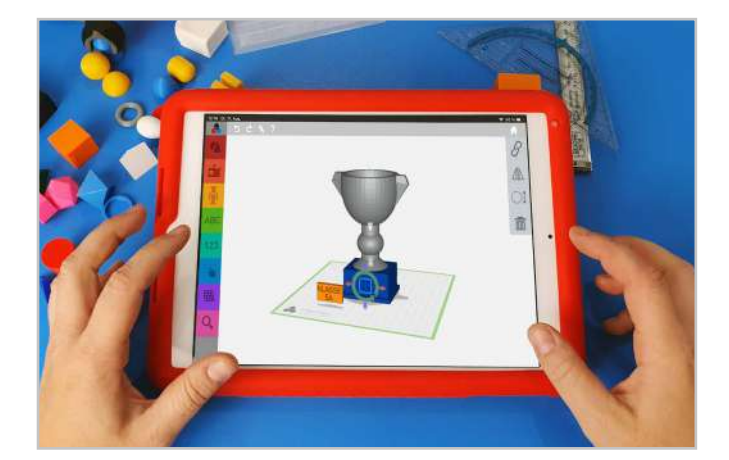

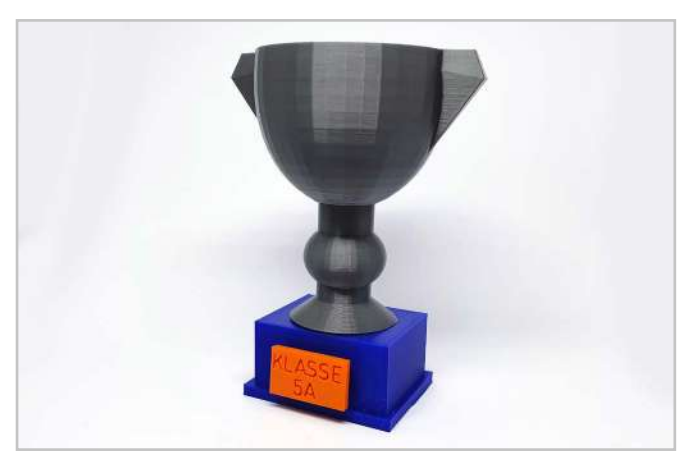

## **9. Ein Bauwerk im Stil von…**

Die verschiedenen Epochen der Architektur mit ihren stilistischen Merkmalen sind im Fach Kunst ab Klasse 5/6 Thema. Mit dem Digitalen Baukasten werden diese zusammen mit den allgemeinen fachlichen Zielen der Medienkompetenz (u.a. Umgang mit Gestaltungstechniken) erworben. Die Schüler:innen konstruieren ein Bauwerk im Stil einer Epoche. Perfekt auch für die Teamarbeit, indem eine ganze Stadt mit verschiedenen Bauwerken konstruiert und zusammengestellt wird.

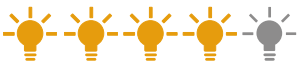

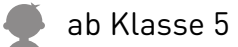

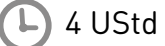

Modellieren/Visualisierungstechniken, Kreativität, Teamarbeit (Wir bauen eine Stadt)

Bauanleitung "Brandenburger Tor"/ Lerneinheit "Baustile"

## **10. Ein Pokal für eure Schule**

Eine schöne Idee für den fächerübergreifenden Unterricht oder einen Projekttag ist die Konstruktion eines Schulpokals. Dieser kann vorher in 2D skizziert und dann im Digitalen Baukasten 3D konstruiert werden. Die Schüler:innen wählen einen geeigneten Unterbau und setzen das Schullogo darauf. Kann gut im Kombination mit Idee 12 (Schullogo als Stempel) konstruiert werden.

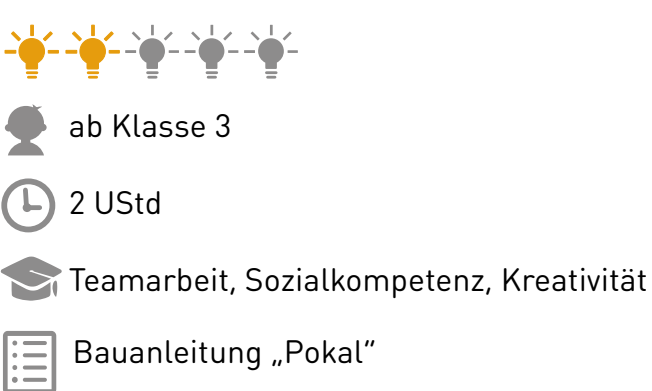

<span id="page-22-0"></span>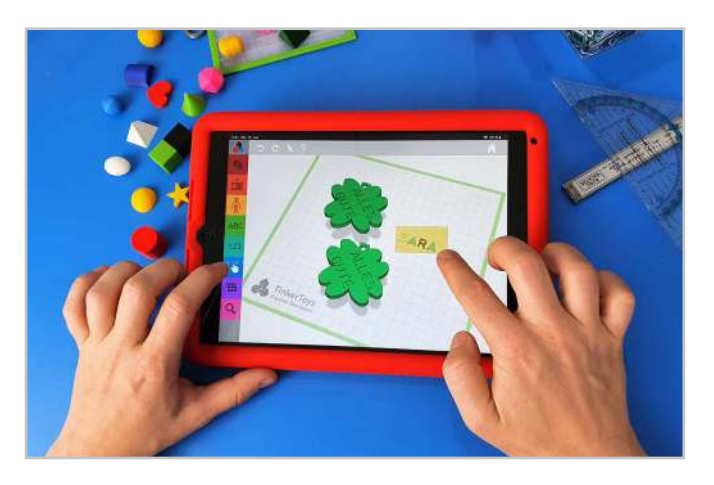

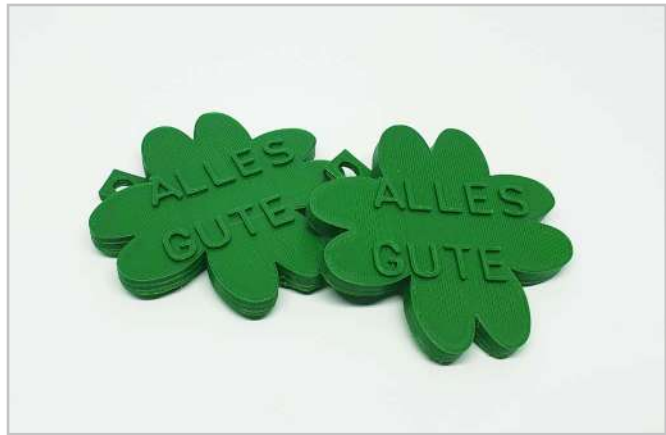

### **11. Geschenke für...**

Viele Schulen gestalten für die Neuankömmlinge (Eintritt in Klasse 1 oder 5) kleine Glücksbringer, oft in Form von Kleeblättern etc. als Anhänger. Dieses Geschenk kann mit dem Digitalen Baukasten noch individueller gestaltet werden. Namen können mit Hilfe der Ausschneide-Funktion in die Anhänger eingraviert werden. Der Vorteil ist eine kurze Druckzeit, da mehrere Anhänger auf einer Druckplatte gedruckt werden können.

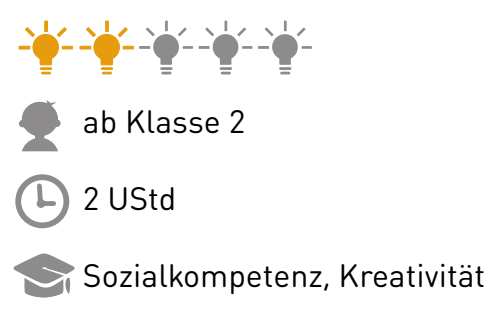

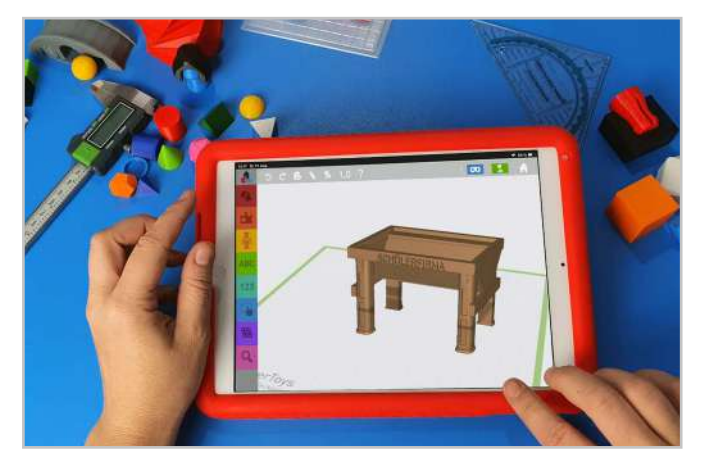

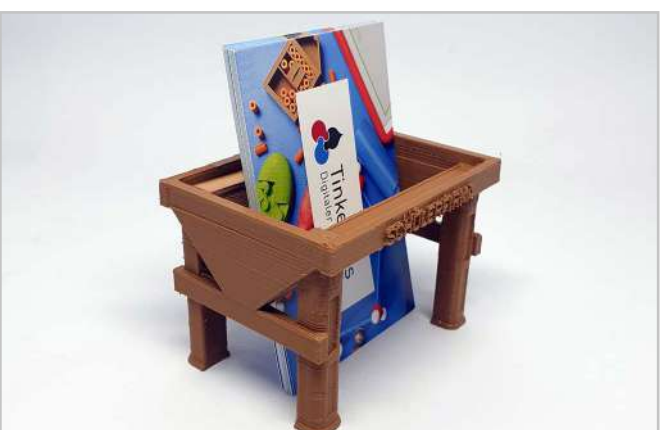

## **12. Merchandise für die Schule/Schülerfirma**

Gern genutzt wird der Digitale Baukasten auch von Schülerfirmen zur Herstellung von Merchandise-Objekten. Ein Beispiel hierfür ist die Konstruktion eines Visitenkartenhalters in Form eines Hochbeets durch eine Schülerfirma, die spezielle Hochbeete für Senioreneinrichtungen herstellt.

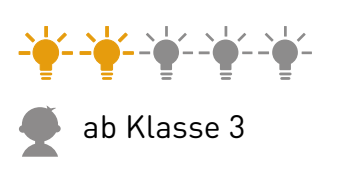

2 UStd

Kreativität, Geometrie (Spiegeln)

<span id="page-23-0"></span>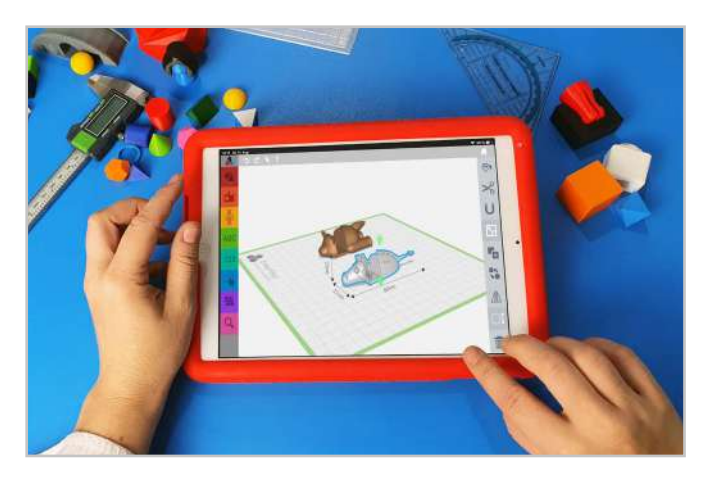

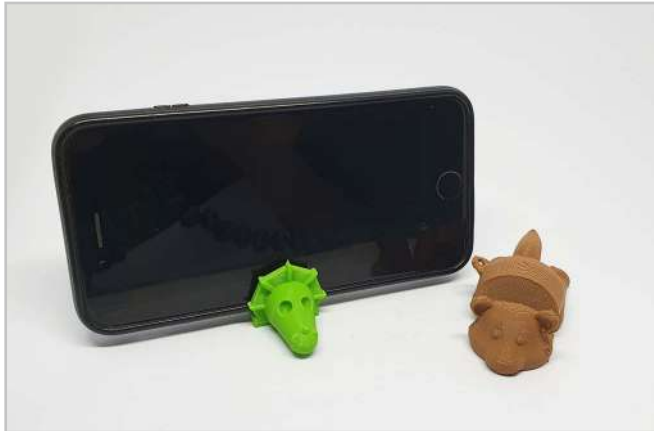

### **13. Smartphonehalterung**

Smartphone Halterungen gibt es in den unterschiedlichsten Ausführungen und Materialien im Laden oder online zu kaufen. Mit dem Digitalen Baukasten haben die Kinder die Möglichkeit einen Schlüsselanhänger direkt mit einer Halterung zu kombinieren. Dieses Gadget ist nicht nur individuell, sondern auch sehr praktisch. Die Schüler:innen müssen dabei auf eine gute Statik achten und eine abgeschrägte Aussparung.

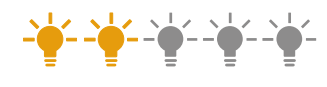

ab Klasse 4

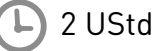

Kreativität, praktischer Alltagsgegenstand, Statik, Design

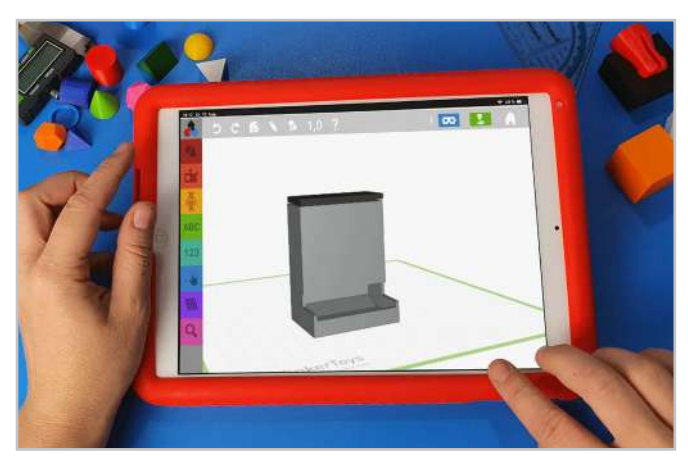

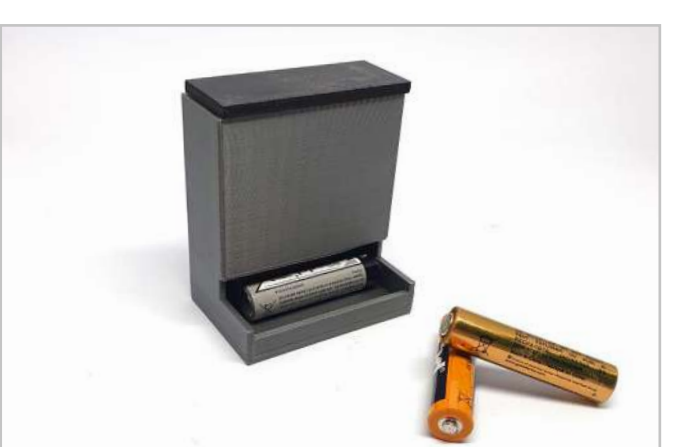

## **14. Dein individueller Alltagsgegenstand**

Design Thinking: Ab der 6. Klasse können Schüler:innen im Kunstunterricht im Kompetenz-/ Lernbereich Design mit dem Digitalen Baukasten einen eigenen Alltagsgegenstand gestalten. Bei der Entwicklung eines eigenen funktionalen Objekts wenden sie ihr Wissen um den Leitgedanken form follows function und die Kriterien eines guten Produkts an. Weiterführend kann man die Jugendlichen einen Designklassiker neu denken lassen.

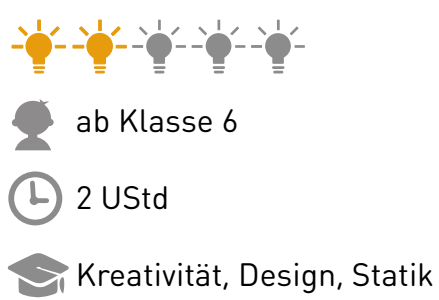

<span id="page-24-0"></span>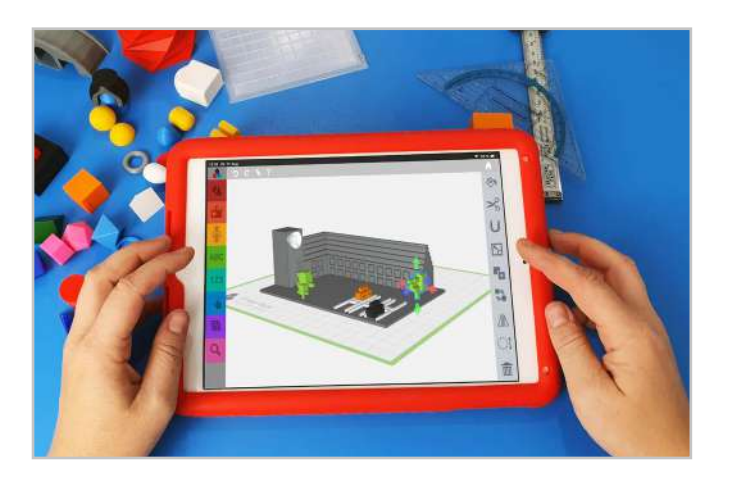

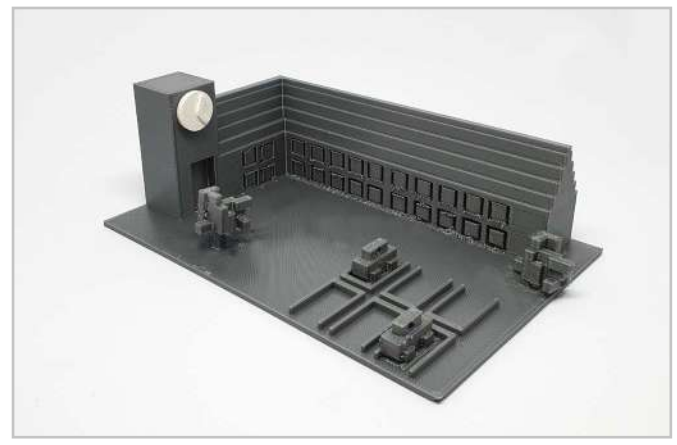

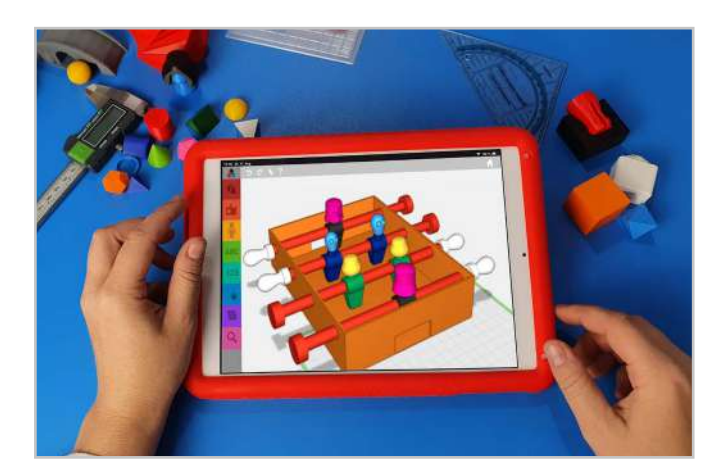

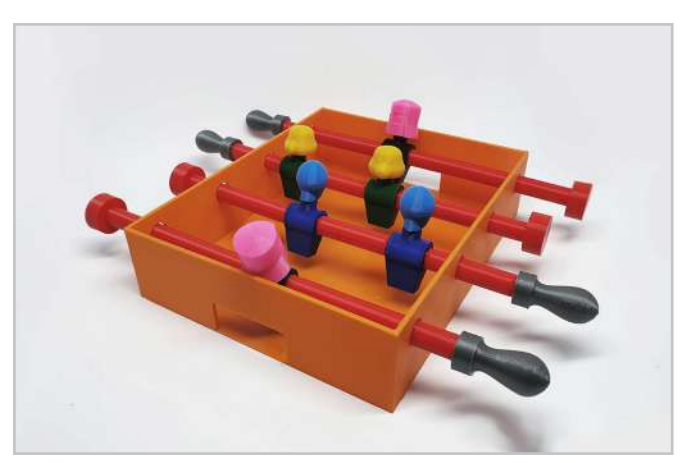

## **15. Die Minecraft-Schule**

Mathematik und Kunst lassen sich in dieser Projektidee wunderbar vereinen. Bei dem Thema Längen und Maßeinheiten bietet sie eine gute Möglichkeit praktisch und kreativ zu werden. Die Schüler:innen lernen ihre Schulumgebung neu kennen, messen die Gebäude aus und erstellen einen Lageplan. Darauf aufbauend konstruieren sie mit dem Digitalen Baukasten ein Miniaturmodell des Ganzen. Schaut auch mal [hier,](https://www.hardbergschule.de/2017/02/13/gamification-in-mathematik-schulhausnachbau-mit-minecraft/ ) falls ihr Lust habt das Ganze mit Gamification weiterzudenken.

# ab Klasse 9

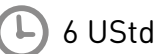

Schulumgebung erleben, Teamarbeit, Größenverhältnisse

## **16. Teamarbeit: Euer Kicker-Team**

Als Teamwork bieten sich gut Konstruktionen an, bei denen die Schüler:innen sich mit Aussparungen und Verbindern abstimmen müssen. Bei dem Projekt Kicker-Team beispielsweise müssen die Figuren die gleiche Größe haben. Außerdem müssen die Aussparung, wo die Spielerstangen später durchgesteckt werden, entsprechend gleich sein. Am Ende können sie ihren Teamgeist testen, wenn sich die Figuren zum Spielen eignen.

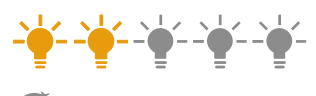

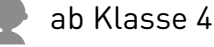

4 UStd

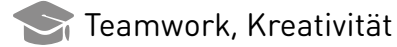

<span id="page-25-0"></span>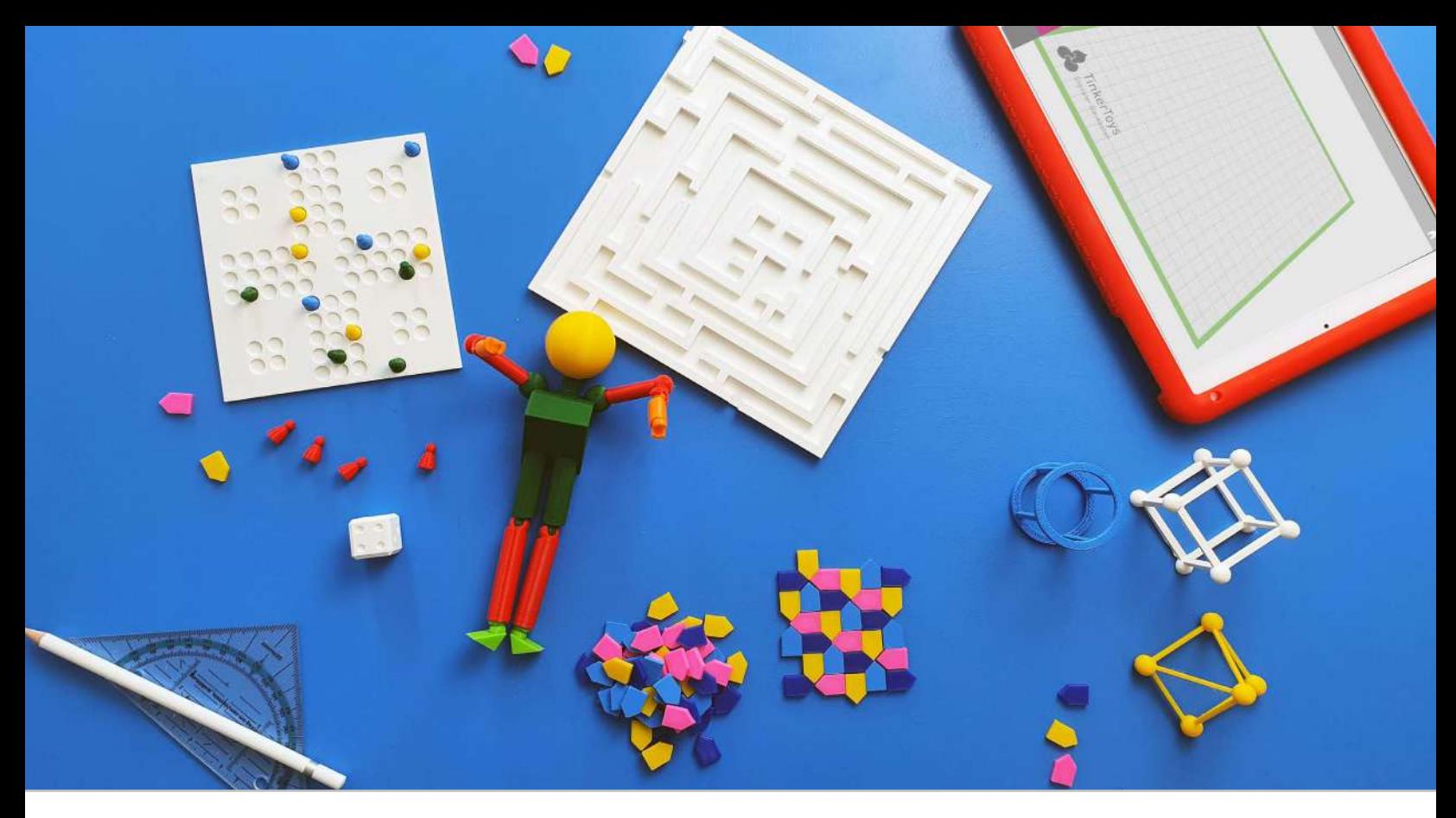

## **3D-Druck im Fach Mathematik**

Für Grundschulkinder kann der Digitale Baukasten effektiv und einfach für die Übung der Orientierung im dreidimensionalen Raum und der Arbeit mit geometrischen Körpern genutzt werden. Weiterführend kann dieses Wissen für fachspezifische Projekte mit Würfelbauwerken, das Erstellen von Labyrinthen oder geometrischen Menschen genutzt werden.

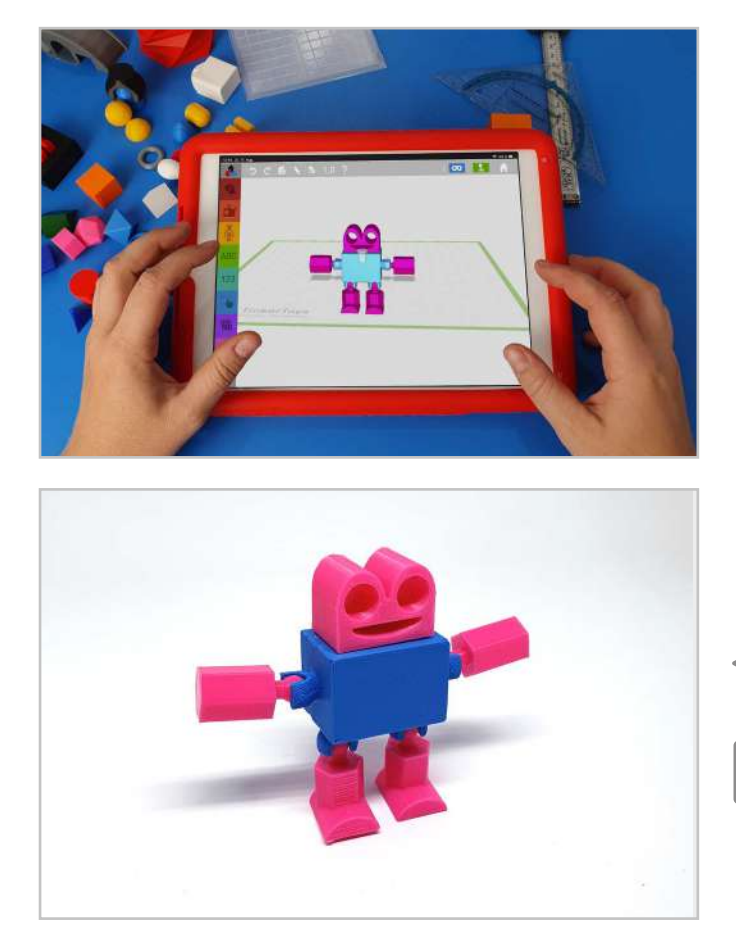

## **17. Einen geometrischen Menschen bauen**

Wenn die Schüler:innen einen Menschen aus geometrischen Formen bauen, lernen sie komplexe Dinge auf das Wesentliche zu reduzieren. Sie überlegen, welche geometrischen Formen welchen Teilen des menschlichen Körpers entsprechen und konstruieren diese mit dem Digitalen Baukasten.

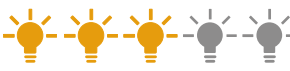

- ab Klasse 4
- 4 UStd

Komplexes auf einfache Strukturen reduzieren, Geometrische Formen, Statik

## Bauanleitng

"Achsensymmetrischer Roboter"

<span id="page-26-0"></span>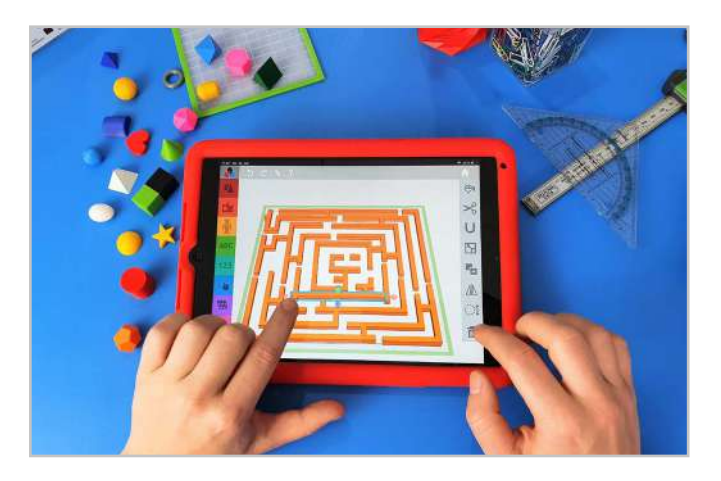

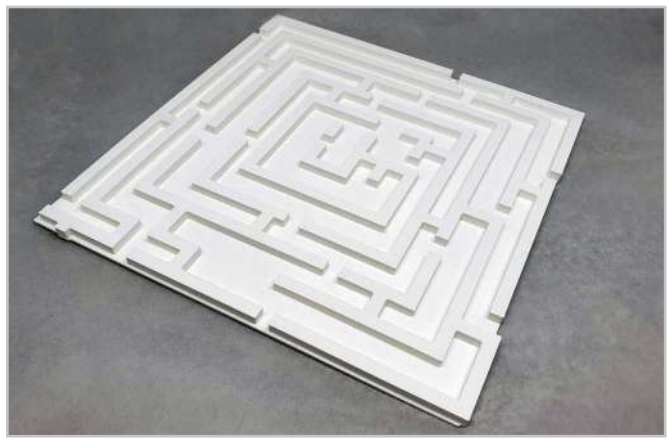

### **18. Das Labyrinth**

Im Wahlbereich "Mathematik in der Kunst" wenden die Schüler:innen ihr geometrisches Wissen bei der Gestaltung von Labyrinthen und Mosaiken an. Diese können sie im Digitalen Baukasten erstellen und sich gegenseitig den Weg aus dem Labyrinth finden lassen.

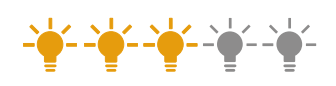

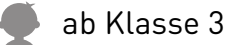

4 UStd

Teamarbeit, Fördermittel selber herstellen, Spiel

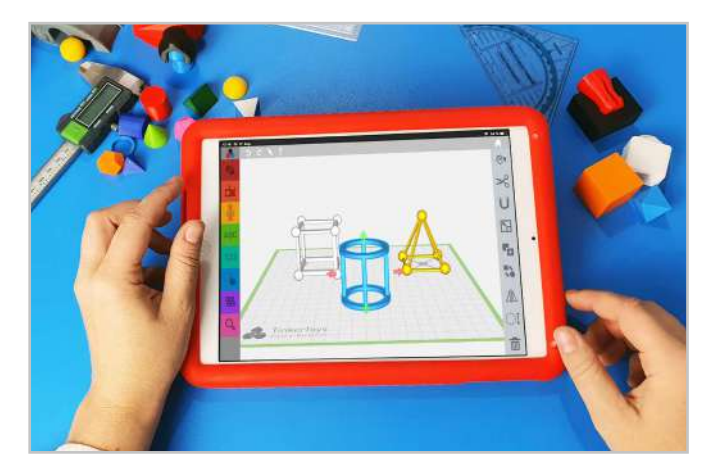

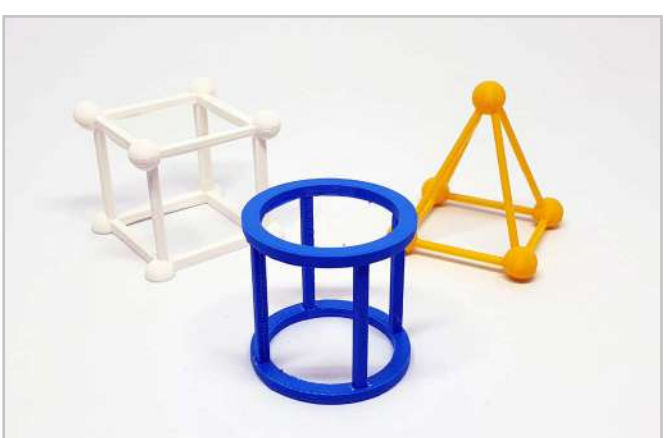

## **19. Kantenmodelle erstellen**

Das Verständnis über Gitter- beziehungsweise Kantenmodelle lernen Schüler:innen in der Grundschule. Mit dem Digitalen Baukasten können sie diese einfach mit verschiedenen geometrischen Formen konstruieren und das reale Modell am Ende mit den Verbindern zusammenstecken. So schulen sie ihr Verständnis der Begriffe Kante, Ecke und Fläche und wie die einzelnen Körper aufgebaut sind.

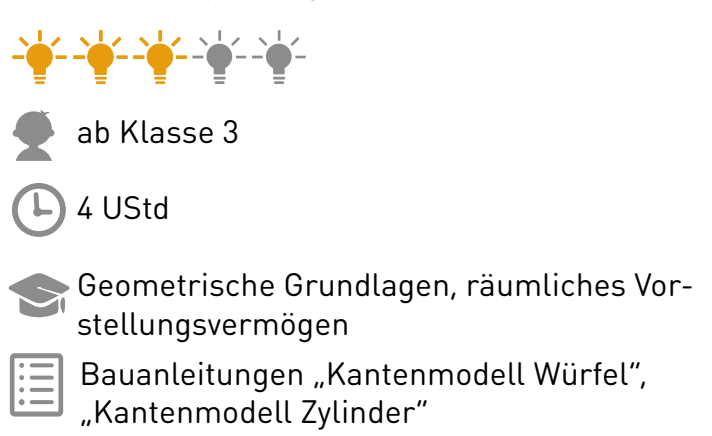

<span id="page-27-0"></span>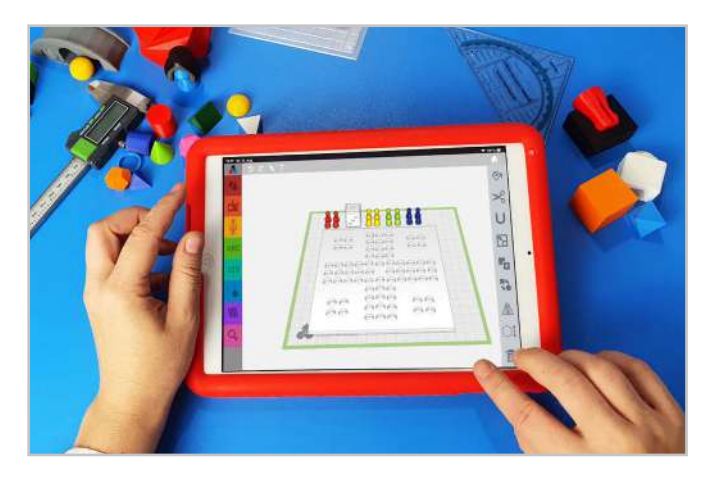

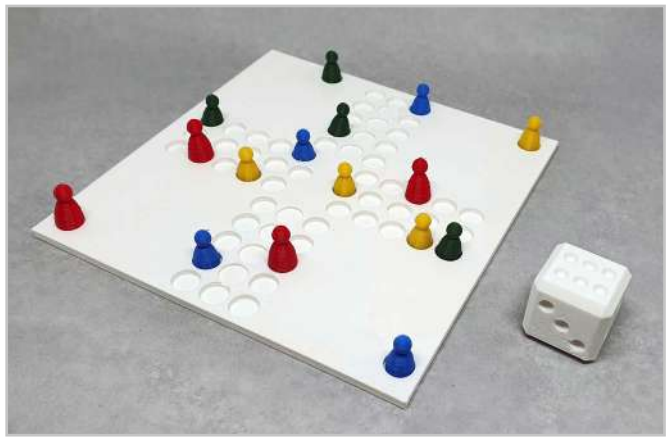

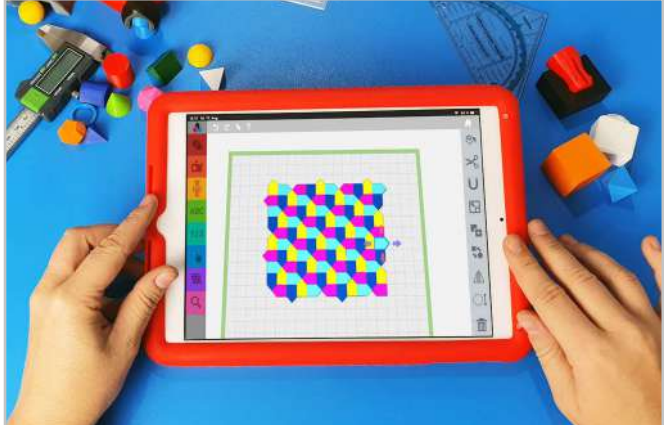

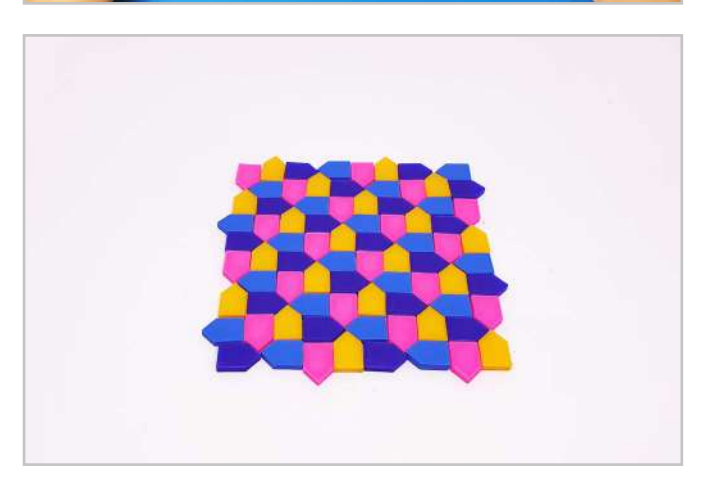

## **20. Spiel mit gezinkten Würfeln**

Mit einem selbstgedruckten Spiel inklusive Würfeln können die Schüler:innen Fragen zur Wahrscheinlichkeit nachgehen. Ebenso können sie mit manipulierten Würfeln arbeiten und schauen, wie dadurch Ergebnisse eines Zufallsexperiments gezielt beeinflusst werden können. Diese Projektidee schult die Kreativität und ordnet sich ein in den Lernbereich Wahrscheinlichkeiten. Der 3D-Drucker eignet sich hier perfekt, um mathematische Fördermittel von den Kindern selbst herstellen zu können.

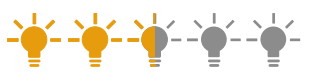

je nach Komplexitätsgrad ab Klasse 3 oder 5

6 UStd

- Kreativität, Teamarbeit
- Bauanleitung
- "Mensch-ärgere-dich-nicht-Spiel"

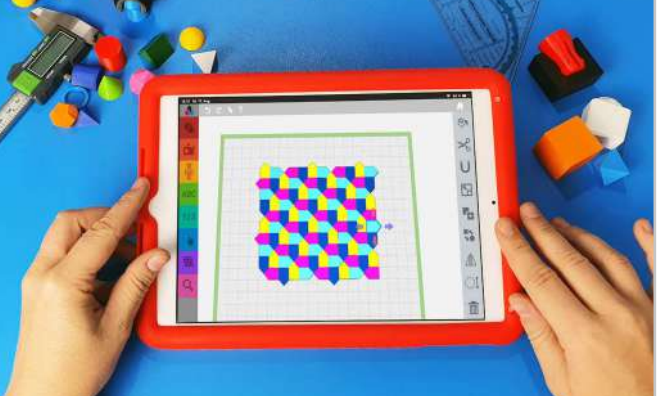

## **21. Parkettierungen**

Das Thema Parkettierung ist in den meisten Lehrplänen nicht ausdrücklich vorgesehen. Die Konstruktion im Baukasten eignet sich jedoch hervorragend für die Wiederholung geometrischer Formen und Symmetrien. Die Schüler:innen können die Einzelteile ihrer Parkette in verschiedenen Farben drucken und später händisch damit verschiedene Muster erstellen.

ab Klasse 3

4 UStd

Symmetrie, Mathematik in der Kunst, Kreativität

<span id="page-28-0"></span>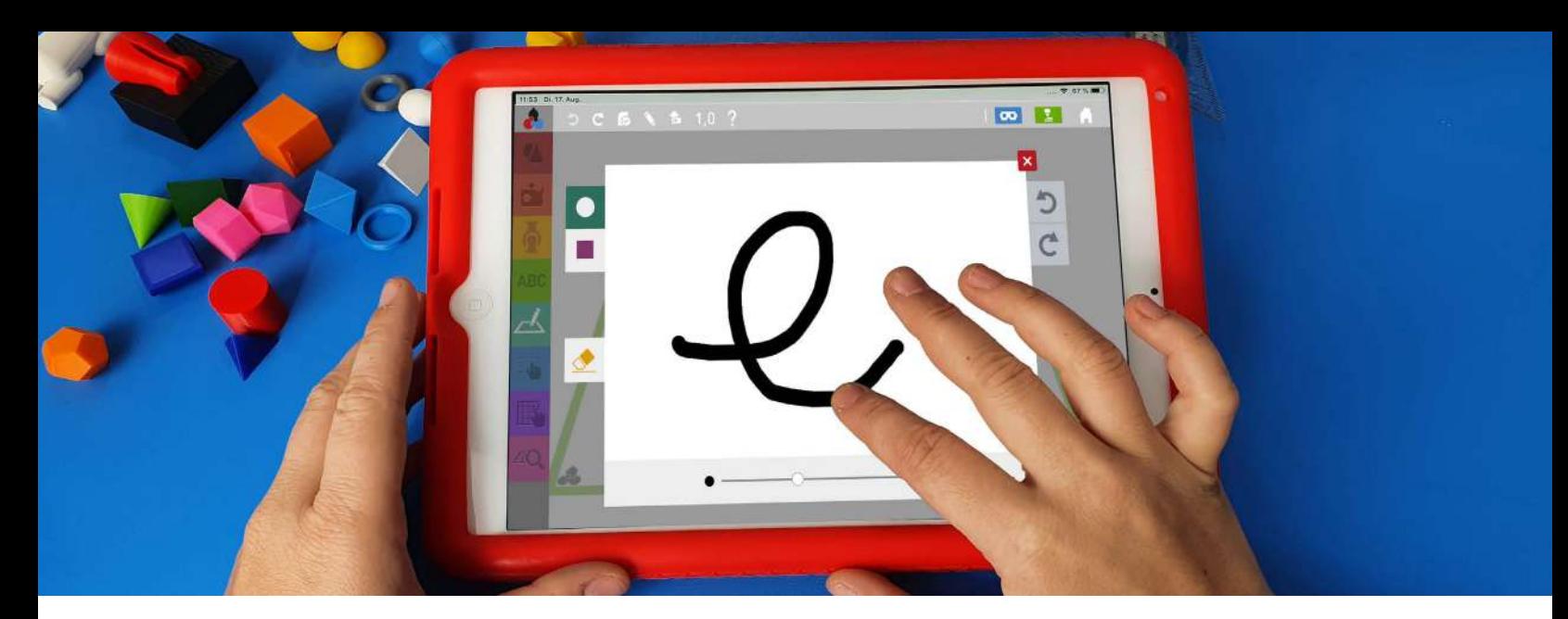

# **Entdecke neue Funktionen im Digitalen Baukasten!**

Der Digitale Baukasten wird kontinuierlich weiterentwickelt, wobei sowohl unsere eigenen langjährigen Erfahrungen in der Anwendung mit Kindern und Jugendlichen als auch das wertvolle Feedback von Lehrkräften und anderen Nutzer:innen einfließen.

Ein Ergebnis dieser Zusammenarbeit ist u.a. die neue "Zeichnen"-Funktion. Diese ermöglicht es, eine 2D-Zeichnung in ein 3D-Objekt umzuwandeln und darauf aufbauend weiter zu konstruieren. So können beispielsweise Grundflächen von Plätzchenformen gezeichnet und anschließend als dreidimensionale Objekte weiterbearbeitet werden. Gerade in der Vorweihnachtszeit ein beliebtes und schnell umzusetzendes Projekt! Außerdem ist es möglich, eigene Objekte mit handgeschriebenen Namen zu beschriften.

Auch bei der Erstellung neuer Unterrichtsmaterialien arbeiten wir kontinuierlich mit Expert:innen verschiedener Bundesländer zusammen und können so regelmäßig neue lehrplankonforme Inhalte anbieten. Beispielhaft hierfür sind u.a. die Lerneinheiten zum Thema Katapult, die den Wurf inkl. Berechnungen behandelt oder die Lerneinheit zum Technischen Zeichnen inkl. Dreitafelprojektion. Dabei werden alle Lerneinheiten als OER (Open Educational Resource) unter Creative Commons Lizenz angeboten.

Alle diese Funktionen wurden unter anderem in Zusammenarbeit mit Lehrkräften und Partnern aus Bildungseinrichtungen entwickelt. Wenn du also Verbesserungsvorschläge, Ideen für neue Funktionen in TinkerSchool oder Vorschläge für Lerneinheiten hast, zögere nicht, uns zu kontaktieren. Es lohnt sich auch, den Newsletter zu abonnieren, um über neue Funktionen und Unterrichtsmaterialien informiert zu werden.

**29**

## **Du möchtest keine Neuigkeiten rund um TinkerSchool und den Digitalen Baukasten mehr verpassen?**

Dann melde dich für unseren Newsletter an und erfahre direkt von neuen Funktionen und Lerneinheiten.

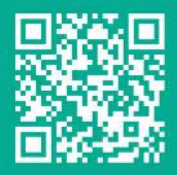

[Jetzt anmelden!](https://www.tinkertoys.de/newsletter)  **[www.tinkertoys.de/newsletter](http://www.tinkertoys.de/newsletter)**

## **Dein Feedback ist uns wichtig!**

Du nutzt den Digitalen Baukasten oder unser Unterrichtsmaterial? Dann freuen wir uns über dein Feedback – egal ob es um Anregungen zu neuen Funktionen und Inhalten, um Erfahrungsberichte zu unseren Unterrichtsmaterialien oder um Verbesserungsvorschläge geht.

Wir freuen uns auf deine Nachricht! **Kontakt: info@tinkertoys.de**

<span id="page-29-0"></span>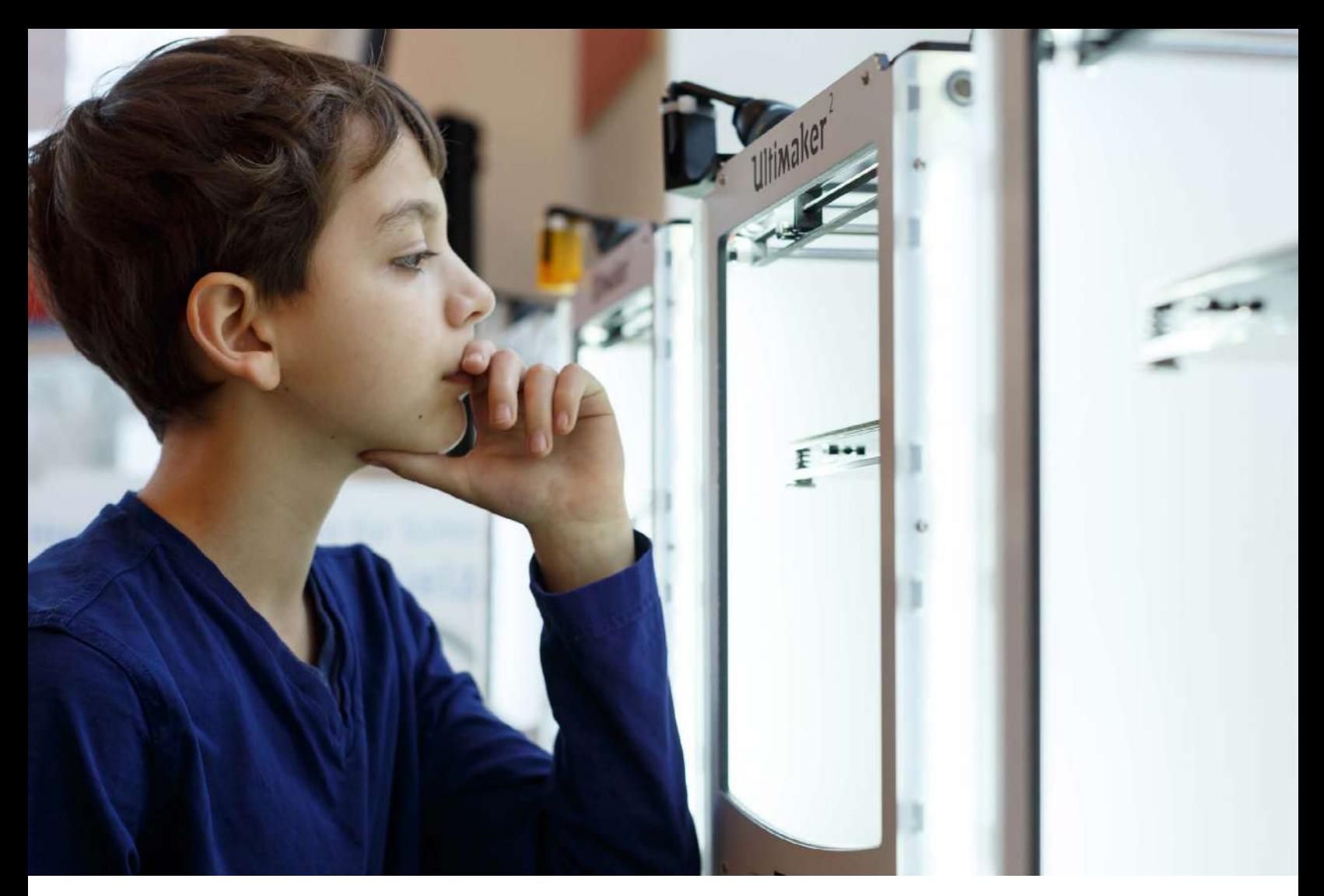

# **Konstruktion, Export und Druckvorbereitung**

Vor dem 3D-Druckprozess ist es notwendig, das 3D-Modell zunächst als STL-Datei zu exportieren und anschließend mithilfe eines Slicers in den Maschinencode (GCODE) umzuwandeln. Damit ein optimales Druckergebnis erreicht wird, ist es entscheidend, bei jedem Schritt – sei es bei der Konstruktion, beim Export oder beim Slicen – grundlegende Prinzipien zu berücksichtigen.

## *i* Was ist "Slicen"?

Beim Slicen werden die einzelnen Elemente eines 3D-Modells (.STL-Format) in ein Schichtmodell (.GCODE-Format) umgewandelt. Dieses Format benötigt ein 3D-Drucker, um arbeiten zu können. Es enthält Informationen zur Bewegung der verschiedenen Achsen des 3D-Druckers, zu den Temperatur- und Materialeinstellungen und weitere wichtige Einstellungen, die die Dauer und Qualität des Druckvorgangs beeinflussen. Viele Hersteller bieten eigene Slicer für ihre jeweiligen 3D-Drucker an oder empfehlen Slicer für den Einsatz mit dem 3D-Drucker.

## **3D-Daten aus dem Digitalen Baukasten exportieren**

Der 3D-Druck Export in TinkerSchool optimiert die 3D-Daten automatisch für die anschließende Druckvorbereitung. Dabei wird eine .ZIP-Datei heruntergeladen. In dieser .ZIP-Datei sind die 3D Daten in einzelnen .STL-Dateien enthalten. Diese Dateien können in den meisten Programmen für die 3D-Druck Vorbereitung importiert und verarbeitet werden. Diesen Vorgang nennt man "Slicen".

<span id="page-30-0"></span>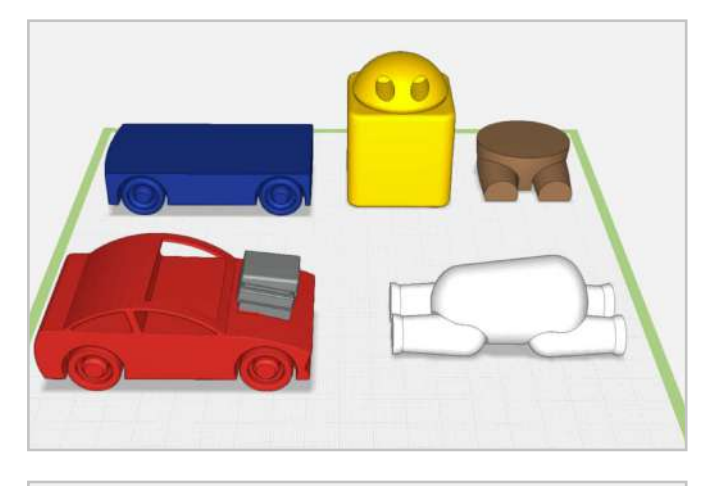

### **Bewegliche Vorlagen**

Der Digitale Baukasten bietet eine Auswahl an beweglichen Vorlagen, darunter das Auto, der Anhänger, der vierbeinige Tierkörper, die Bärenbeine und der Roboterkörper mit Kopf. Diese Vorlagen sind so konzipiert, dass sie nach dem 3D-Druck beweglich sind - ganz ohne zusätzliche Verbinder.

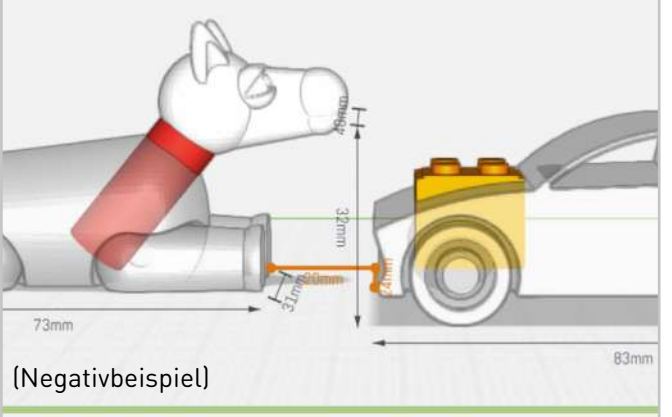

Es ist jedoch wichtig, einige Punkte bei der Verwendung dieser Vorlagen zu beachten. Erstens sollten die Achsen der beweglichen Teile nicht durch andere Konstruktionsobjekte blockiert werden. Um dies zu überprüfen, kann die "Inspektor"-Funktion genutzt werden. Durch Auswahl der entsprechenden Vorlage und Aktivierung des Inspektors wird die Vorlage transparent. Dadurch lässt sich leicht feststellen, ob die Achse blockiert ist.

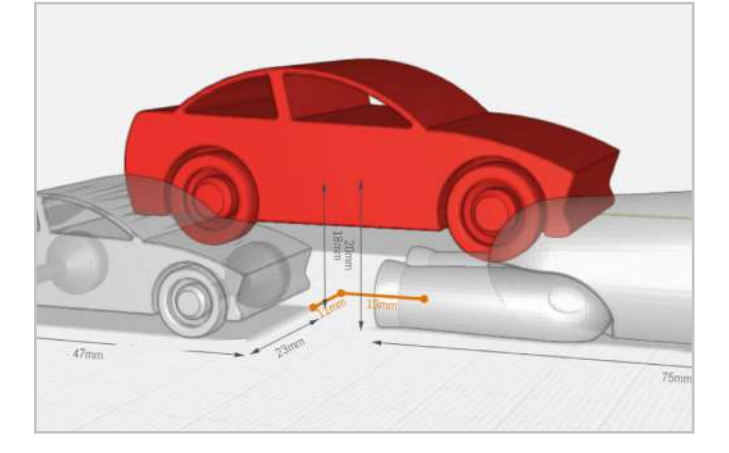

Zusätzlich hängt die Beweglichkeit der Vorlagen von eingebauten Toleranzen und Wandstärken ab, die beim Skalieren unterschritten werden können. Bei gleichmäßigem Skalieren sollte die Größe der Vorlage nicht unter 80 Prozent der Originalgröße liegen, um die Beweglichkeit zu gewährleisten. Bei kleineren Skalierungen oder ungleichmäßigem Skalieren kann die Beweglichkeit beeinträchtigt werden.

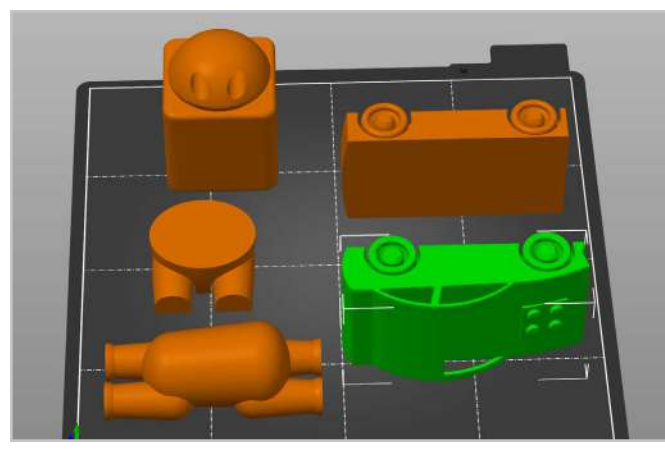

Beim Slicen ist darauf zu achten, dass kein Stützmaterial in die Achsen der Vorlagen ragt, Zudem ist die Ausrichtung des 3D-Objekts beim Slicen entscheidend. Tierkörper, Bärenbeine und Roboter mit Kopf behalten die vorgegebene Ausrichtung aus dem Baukastenmenü bei. Hingegen müssen Auto und Anhänger für einen funktionierenden Druck auf die Seite gelegt werden, damit sich die Räder frei drehen können.

<span id="page-31-0"></span>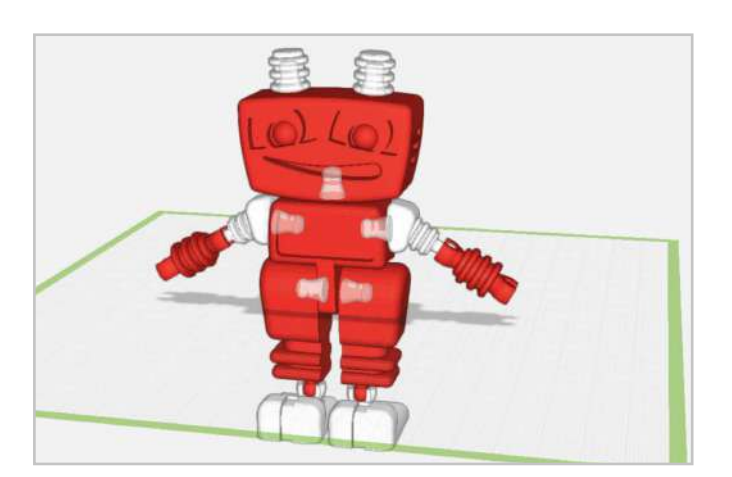

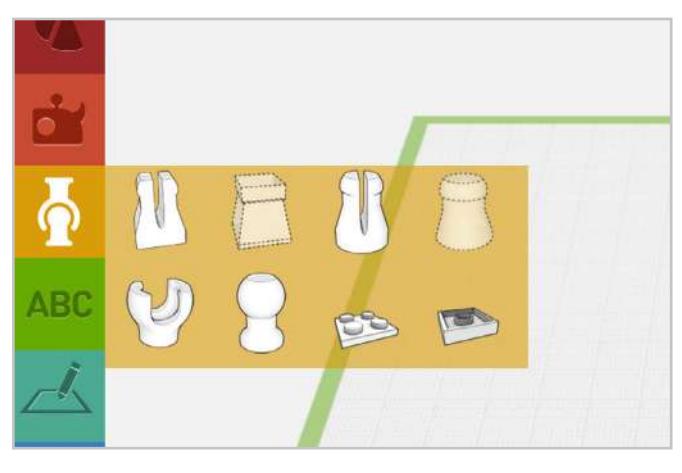

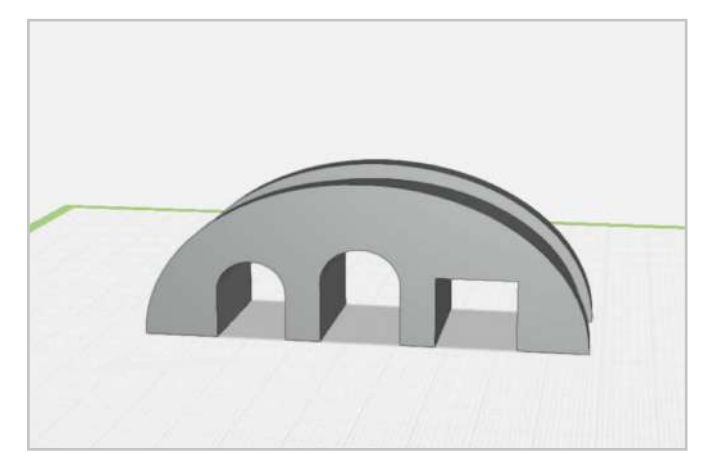

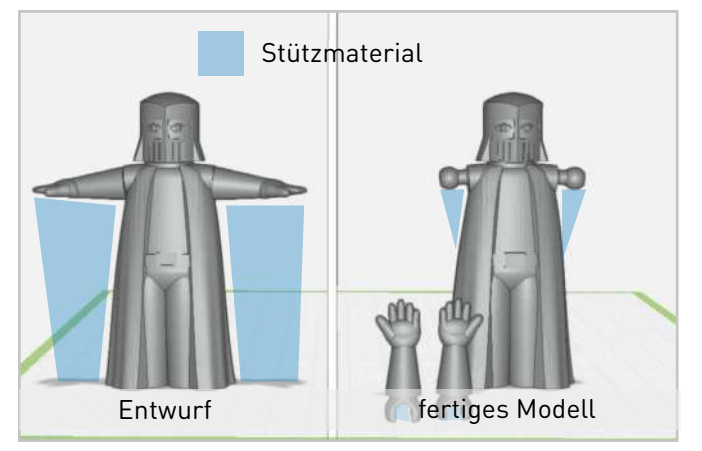

## **Verbinder**

Um bewegliche Figuren zu konstruieren, kannst du nicht nur auf die beweglichen Vorlagen zurückgreifen, sondern auch unsere speziellen Verbinder nutzen. Durch die Verwendung dieser Verbinder ist es zudem möglich, mehrfarbige Figuren zu erstellen und deine Konstruktionen so zu optimieren, dass der Einsatz von Stützmaterial beim Druck minimiert wird.

Im Digitalen Baukasten stehen vier verschiedene Verbinder-Typen mit unterschiedlichen Funktionen zur Verfügung. Jeder Verbinder besteht aus zwei spezifischen Verbinder-Elementen, mit denen sich jeweils zwei Objekte deiner Konstruktion miteinander verbinden lassen. Diese Verbinder sind von uns bereits vorkonstruiert und wurden auf eine optimale Druckbarkeit getestet. Bitte beachte, dass die Verbinder nicht skalierbar sind! Werden die Verbinder skaliert, kann nicht mehr sichergestellt werden, dass die erforderlichen Toleranzen eingehalten werden und die Verbinder-Elemente innerhalb einer Verbinder-Art kombiniert werden können.

## **Überhänge und Brücken**

Bei der Konstruktion von Objekten können Überhänge und Hohlräume entstehen, die in den meisten Fällen den Einsatz von Stützmaterial erfordern. Das Entfernen dieses Stützmaterials gestaltet sich oft umständlich und führt zu einer rauen Oberfläche an den betroffenen Stellen des Modells. Daher ist es erstrebenswert, so wenig Stützmaterial wie möglich zu verwenden.

Um diesen Ansatz zu verfolgen, können bereits bei der Konstruktion einige Überlegungen angestellt werden:

Planung der Konstruktion: Erstelle eine Zeichnung oder eine Vorkonstruktion als Entwurf, um zu überprüfen, ob deine Idee gut druckbar ist. Falls du feststellst, dass bestimmte Teile zu große Überhänge aufweisen, kannst du die Konstruktion entsprechend anpassen, um sie leichter druckbar zu machen.

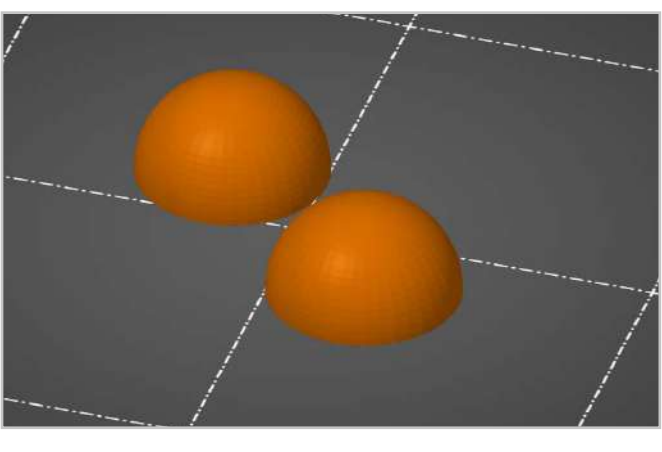

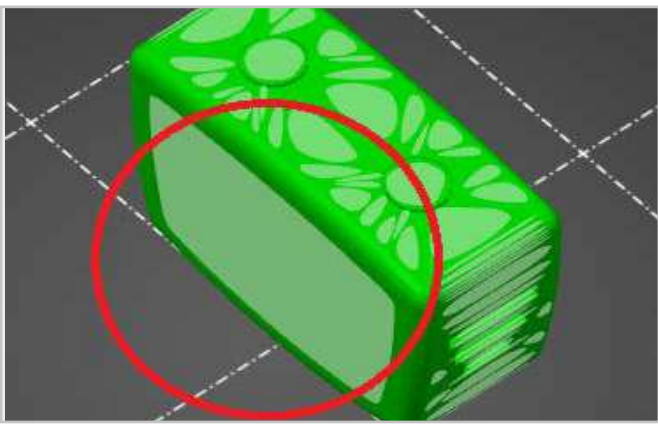

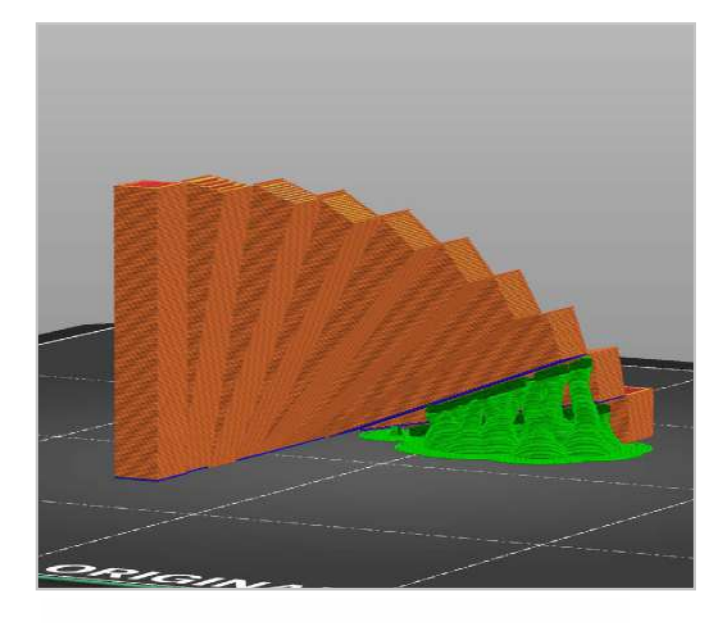

Aufteilung des Modells: Eine effektive Methode zur Vermeidung von Stützmaterial besteht darin, das Modell vor dem Druck zu teilen. Dies kann im Digitalen Baukasten oder einigen Slicern erfolgen. Nach dem Druck können die getrennten Teile entweder zusammengeklebt oder mit den vorher eingeplanten Verbindern verbunden werden.

Achten auf eine gerade Auflagefläche: Um den Einsatz von Stützmaterial zu minimieren, sollte vor dem Slicen darauf geachtet werden, dass mindestens eine ausreichend große, gerade Auflagefläche vorhanden ist. Diese Fläche kann dann direkt auf das Druckbett gelegt werden. Es ist zwar möglich, Modelle ohne gerade Auflagefläche, z.B. Kugeln, zu drucken. Dies erfordert jedoch wesentlich mehr Stützmaterial. In solchen Fällen kann es sinnvoll sein, das Modell zu teilen.

Nicht jeder Überhang erfordert zwingend Stützmaterial. Viele 3D-Drucker können Überhänge von bis zu 45° problemlos ohne Stützmaterial drucken, während einige sogar Überhänge von bis zu 70° bewältigen können. In manchen Fällen ist es sogar möglich, Überhänge von 90° ohne Stützmaterial zu drucken, indem Stützen im Modell integriert werden – ein Konzept, das als Bridging bekannt ist. Die meisten Slicer-Software bietet die Möglichkeit, Stützmaterial automatisch zu generieren. Je nach Einstellungen berechnet das Programm, welche Stützen für den Druck wirklich notwendig sind, um ein optimales Ergebnis zu erzielen.

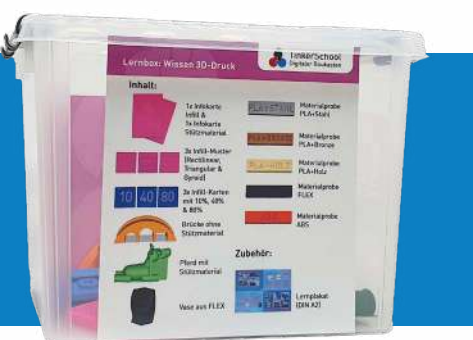

**Anschauungsmaterial und weitere Infos zum Thema 3D-Druck** findest du in unserer Lernbox "Wissen 3D-Druck".

Weitere Infos zur Lernbox findest du auf Seite 14

<span id="page-33-0"></span>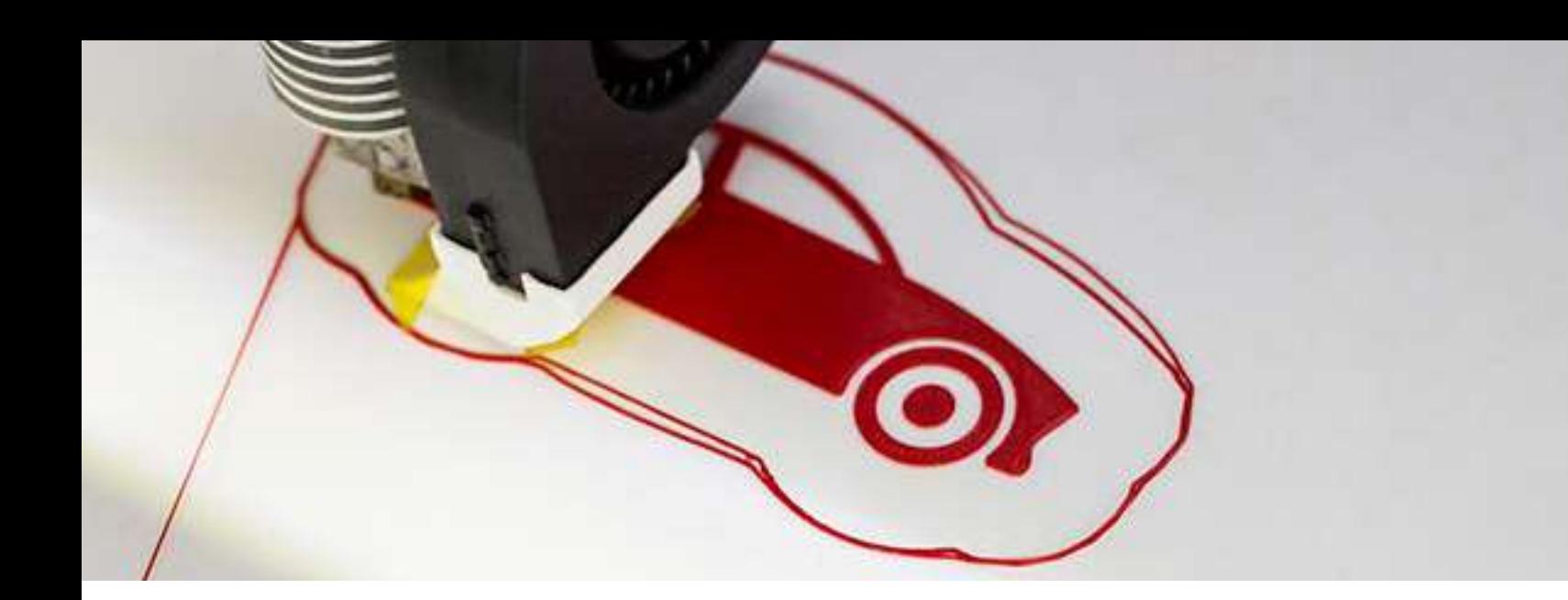

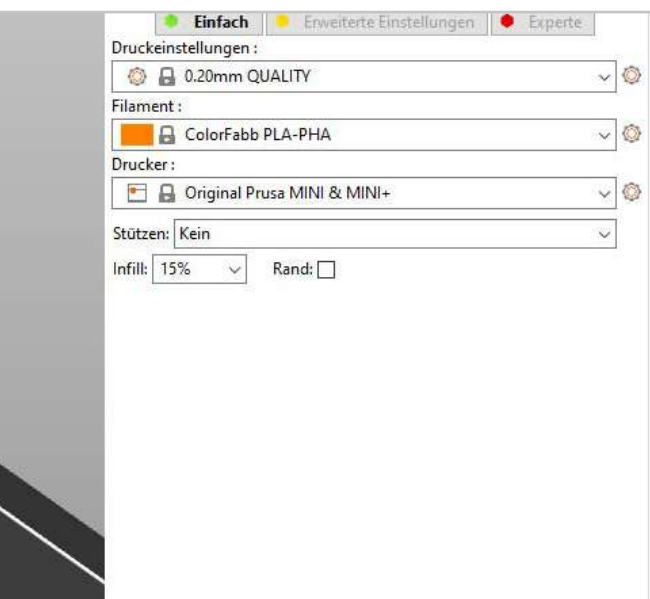

### **Allgemeine Druckeinstellungen**

Um die Druckzeit zu verkürzen und dennoch eine hochwertige Druckqualität sicherzustellen, sind verschiedene Aspekte zu berücksichtigen. Es ist beispielsweise wichtig, die geeignete Schichthöhe sorgfältig auszuwählen. Für optimale Ergebnisse empfehlen wir eine Schichthöhe von 0,2 mm. Des Weiteren kann die Druckzeit durch variierende Infill-Mengen beeinflusst werden. Eine geringere Infill-Menge führt zu einer verkürzten Druckzeit, geht jedoch auch mit einer verringerten Stabilität einher. In diesem Zusammenhang empfehlen wir eine Infill-Menge von 10-15 %.

## **Was ist Infill?**

Im 3D-Druck bezeichnet "Infill" das innere Muster aus gedruckten Linien oder Formen, das ein Objekt stabilisiert. Ein höherer Infill-Prozentsatz bedeutet mehr Material im Inneren, was zu einem festeren, aber auch schwereren Objekt führt. Der Infill-Wert kann in den Druckeinstellungen angepasst werden.

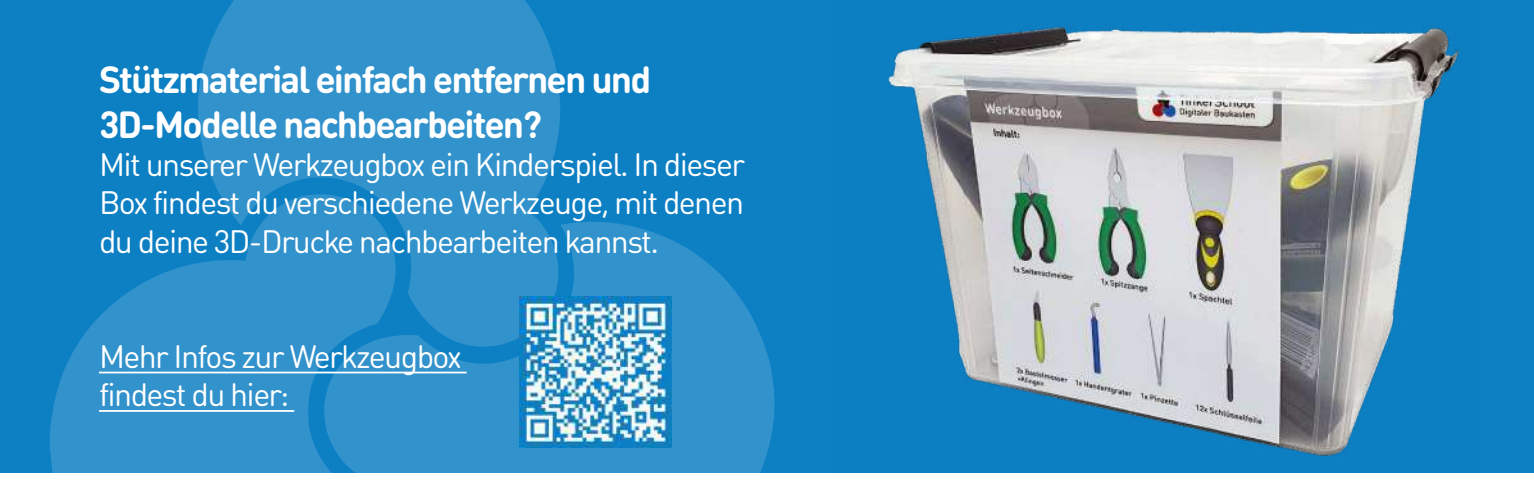

<span id="page-34-0"></span>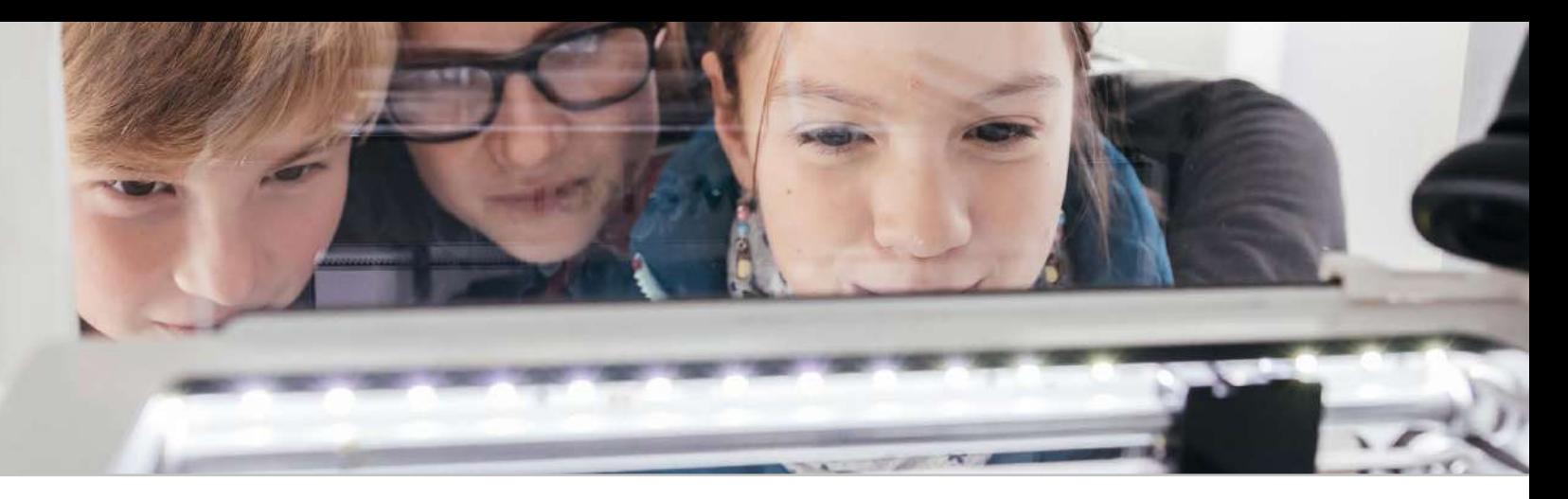

# **Welcher 3D-Drucker für unsere Schule?**

TinkerSchool funktioniert grundsätzlich mit allen üblichen 3D-Druckern. Mittlerweile gibt es auf dem Markt eine kaum überschaubare Vielzahl an Herstellern und Modellen. Generell sind die Preise für 3D-Drucker in den letzten Jahren stark gesunken und die durchschnittliche Qualität und Zuverlässigkeit der Geräte gestiegen. Für den Einsatz in der Schule sollten die 3D-Drucker robust, alltagstauglich und einsteigerfreundlich sein. Dabei müssen die Geräte nicht unbedingt teuer sein. Es ist nicht mehr notwendig, dass Schulen mehrere Tausend Euro für einen 3D-Drucker ausgeben. Häufig sind die "High-Tech"-Funktionen dieser 3D-Drucker für den Einsatz in der Schule nicht hilfreich und die Anwendung wird dadurch unnötig kompliziert. Beispielsweise reichen für den Einsatz in der

Schule Geräte mit einem Druckkopf unserer Erfahrung nach völlig aus. Der größte Engpass in Schulen ist in der Regel die Druckzeit. Der 3D-Druck eines Objekts kann schnell mehrere Stunden dauern. Insofern ist es ein großer Vorteil, wenn man auf einen Maschinenpark mit mehreren günstigen 3D-Druckern zurückgreifen kann oder Geräte verwendet, die eine hohe Druckgeschwindigkeit haben. Unsere Komplettpakete bieten eine Auswahl an verschiedenen 3D-Druckern, passend zu jeder Schulform.

[Hier findest du unsere Komplettpa](https://www.tinkertoys.de/tinkerschool-pakete-inklusive-3d-drucker/)[kete mit Software, verschiedenen](https://www.tinkertoys.de/tinkerschool-pakete-inklusive-3d-drucker/)  [Druckern, Filament und weiterem](https://www.tinkertoys.de/tinkerschool-pakete-inklusive-3d-drucker/)  [Zubehör:](https://www.tinkertoys.de/tinkerschool-pakete-inklusive-3d-drucker/)

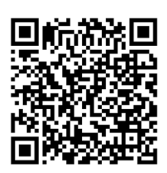

## **Welcher Slicer für welchen 3D-Drucker?**

Wir führen hier die 3D-Drucker auf, die sich aus unserer Sicht für den Schulalltag eignen (siehe: Welcher Drucker für meine Schule?)

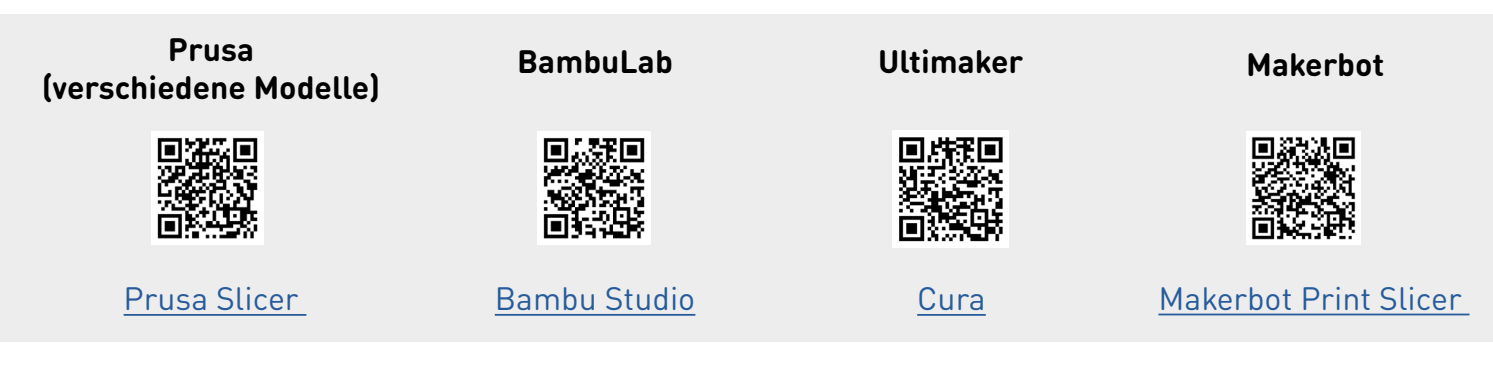

[Hier findest du die Slicing-Anleitungen für die von uns hier aufgeführten](https://www.tinkertoys.de/anleitungen/?jsf=epro-posts&tax=category:318)  [3D-Druckern und Slicern](https://www.tinkertoys.de/anleitungen/?jsf=epro-posts&tax=category:318)

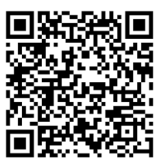

<span id="page-35-0"></span>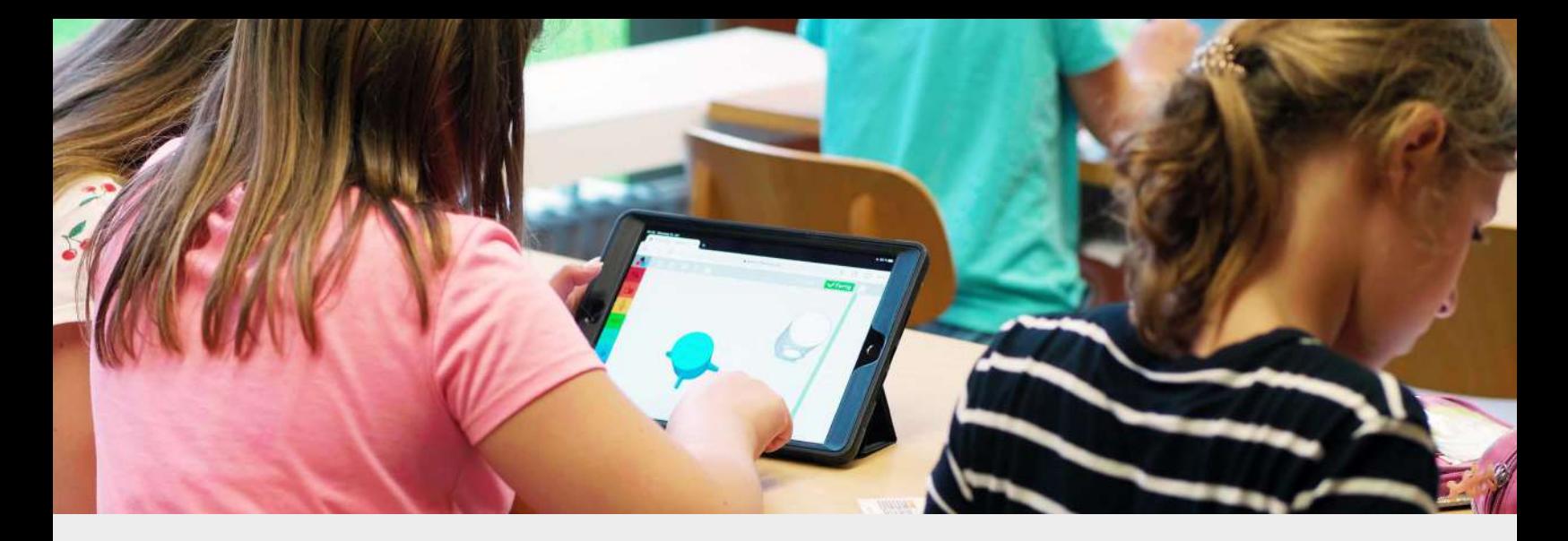

# **Allgemeine Informationen**

Seit 2015 arbeiten wir daran, 3D-Technologien für Kinder kreativ nutzbar zu machen. Heute ist der Digitale Baukasten eines der beliebtesten 3D-Programme für den Einsatz in der Schule.

Mit unseren TinkerSchool Produkten bieten wir von der Klassenlizenz über individuelle Volumenlizenzen für Schulträger bis zu Komplettpaketen mit 3D-Druckern und lehrplangerechtem Unterrichtsmaterial vielfältige Lösungen für den Einsatz im Unterricht. Wenn Sie sich für unsere Produkte interessieren, besuchen Sie gern unseren Onlineshop. Bildungseinrichtungen können dort unkompliziert auf Rechnung kaufen.

Darüber hinaus stehen Ihnen unsere Expert:innen zu verschiedenen Themengebieten und für individuelle Anfragen zur Verfügung.

Bildungseinrichtungen können TinkerSchool kostenfrei und unverbindlich 30 Tage testen. Wir versenden die TinkerSchool-Lizenzdaten innerhalb von 24 Stunden per E-Mail.

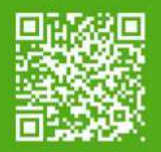

## **30 Tage unverbindlich testen Kostenfreie Online-Fortbildungen**

In unseren kostenfreien, etwa 60-minütigen Online-Fortbildungen zeigen wir den Einstieg in die Software sowie die Verknüpfung zu unseren Unterrichtsmaterialien. Außerdem stellen wir Praxisbeispiele vor und beantworten deine Fragen.

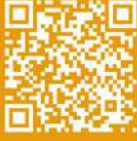

## **Wende dich bei Fragen gerne an uns!**

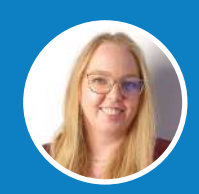

**Jana Genz** Projektmanagement & Design

jana.genz@tinkertoys.de 0800 200 5168 (Kostenfrei)

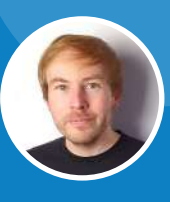

**Sebastian Friedrich** Geschäftsführung & Vertrieb

sebastian.friedrich@tinkertoys.de 0800 200 5168 (Kostenfrei)